برسسرالله الزَّحْمٰنِ الرَّحْمِ

## **طراحی و اجرای رلههای قابل برنامهریزی**

**رشتۀ الکتروتکنیک گروه برق و رایانه شاخۀ فنی و حرفهای پایۀ دوازدهم دورۀ دوم متوسطه**

## $Q^*$

#### **وزارت آموزش و پرورش سازمان پژوهش و برنامهريزي آموزشي**

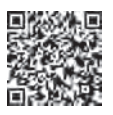

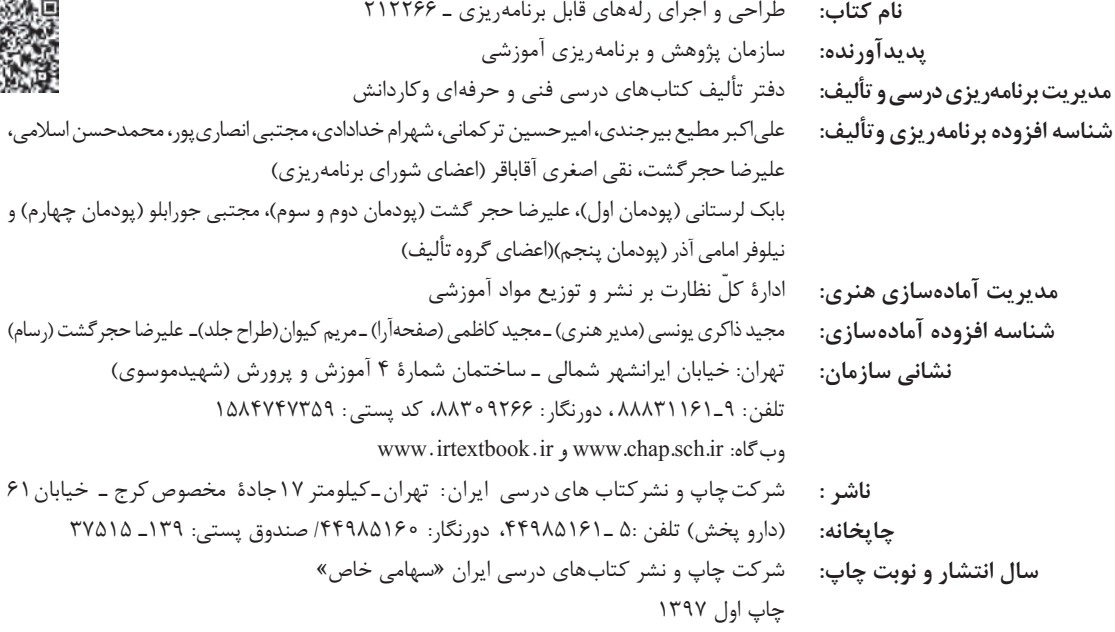

کلیه حقوق مادی و معنوی این کتاب متعلق به سازمان پژوهش و برنامهریزی آموزشی وزارت آموزش و پرورش است و هرگونه استفاده از کتاب و اجزای آن بهصورت چاپی و الکترونیکی و ارائه در پایگاههای مجازی، نمایش، اقتباس، تلخیص، تبدیل، ترجمه، عکسبرداری، نقاشی، تهیه فیلم و تکثیر به هر شکل و نوع بدون کسب مجوز از این سازمان ممنوع است و متخلفان تحت پیگرد قانونی قرار میگیرند.

**شابک -6 3072 - 05 - 964 - 978 3072-6 - 05 - 964 - 978 ISBN**

ملت شریف ما اگر در این انقالب بخواهد پیروز شود باید دست از آستین برآرد و به کار بپردازد. از متن دانشگاهها تا بازارها و کارخانهها و مزارع و باغستانها تا آنجا که خودکفا شود و روی پای خود بایستد. **امام خمینی ّ )قدس ّسره الشریف(**

**پودمان اول توابع ساده رله قابل برنامه ریزی**

# **فهرست**

**پودمان اول:**

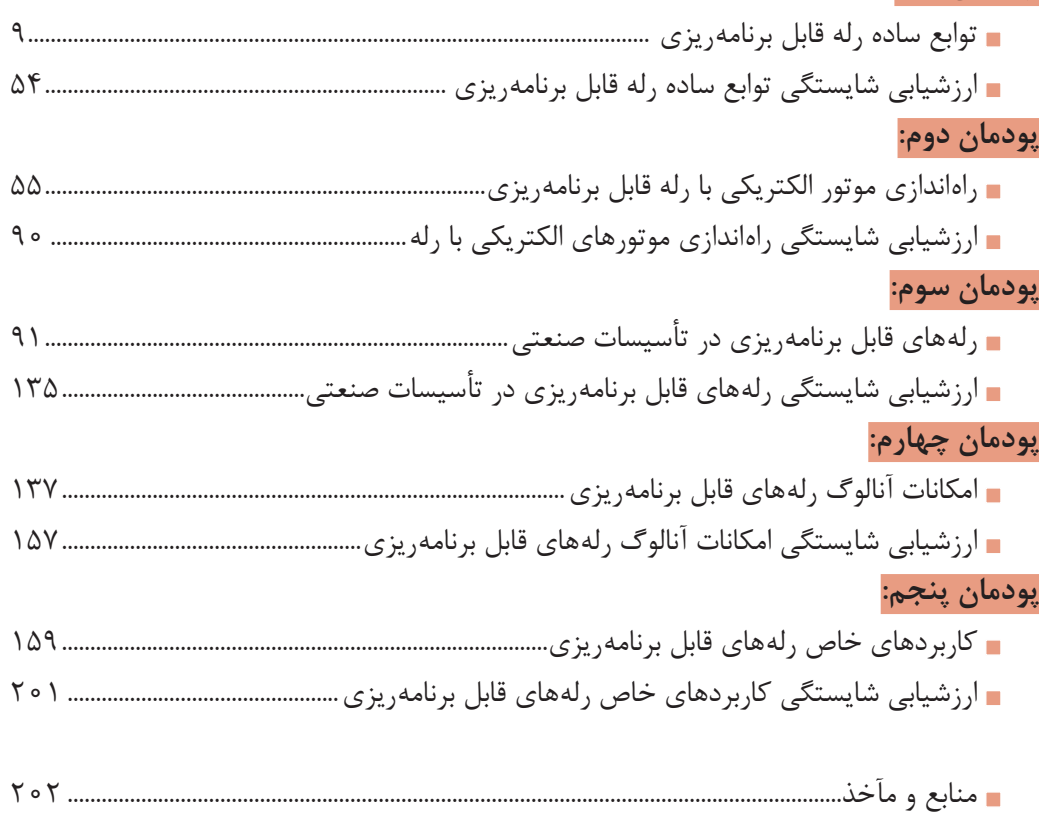

**سخني با هنرجویان عزیز**

شرايط در حال تغيير دنياي كار در مشاغل گوناگون، توسعه فناوريها و تحقق توسعه پايدار، ما را بر آن داشت تا برنامههاي درسي و محتواي كتابهاي درسي را در ادامه تغييرات پايههاي قبلي براساس نياز كشور و مطابق با رويكرد سند تحول بنيادين آموزش و پرورش و برنامه درسي ملي جمهوري اسالمي ايران در نظام جديد آموزشي بازطراحي و تأليف كنيم. مهمترين تغيير در كتابها، آموزش و ارزشيابي مبتني بر شايستگي است. شايستگي، توانايي انجام كار واقعي بهطور استاندارد و درست تعريف شده است. توانايي شامل دانش، مهارت و نگرش ميشود. در رشته تحصيلي ـ حرفه اي شما، چهار دسته شايستگي در نظر گرفته شده است: 1ـ شايستگيهاي فني براي جذب در بازار كار مانند توانايي برنامهنويسي رلههاي قابل برنامهريزي به روش نردباني 2ـ شايستگيهاي غيرفني براي پيشرفت و موفقيت در آينده مانند نوآوري و مصرف بهينه 3ـ شايستگيهاي فناوري اطالعات و ارتباطات مانند كار با نرمافزارها 4ـ شايستگيهاي مربوط به يادگيري مادامالعمر مانند كسب اطالعات از منابع ديگر بر اين اساس دفتر تأليف كتابهاي درسي فني و حرفهاي و كاردانش مبتني بر اسناد باالدستي و با مشاركت متخصصان برنامهريزي درسي فنيوحرفهاي و خبرگان دنياي كار مجموعه اسناد برنامه درسي رشتههاي شاخه فنيوحرفهاي را تدوين نمودهاند كه مرجع اصلي و راهنماي تأليف كتابهاي درسي هر رشته است. اين درس، ششمين درس شايستگيهاي فني و كارگاهي است كه ويژه رشته الكتروتكنيك در پايه 12 تأليف شده است. كسب شايستگيهاي اين كتاب براي موفقيت آينده شغلي و حرفهاي شما بسيار ضروري است. هنرجويان عزيز سعي نماييد تمام شايستگيهاي آموزش داده شده دراين كتاب را كسب و در فرايند ارزشيابي به اثبات رسانيد. كتاب درسي طراحي و اجراي رلههاي قابل برنامهريزي شامل پنج پودمان است و هر پودمان داراي يك يا چند واحد يادگيري است و هر واحد يادگيري از چند مرحلهكاري تشكيل شده

است. شما هنرجويان عزيز پس از يادگيري هر پودمان ميتوانيد شايستگيهاي مربوط به آن را كسب نماييد. هنرآموز محترم شما براي هر پودمان يك نمره در سامانه ثبت نمرات منظور مينمايد و نمره قبولي در هر پودمان حداقل 12 ميباشد. در صورت احراز نشدن شايستگي پس ارزشيابي اول، فرصت جبران و ارزشيابي مجدد تا آخر سال تحصيلي وجود دارد. كارنامه شما در اين درس شامل 5 پودمان و از دو بخش نمره مستمر و نمره شايستگي براي هر پودمان خواهد بود و اگر دريكي از پودمانها نمره قبولي را كسب نكرديد، تنها در همان پودمان الزم است مورد ارزشيابي قرار گيريد و پودمانهاي قبول شده در مرحله اول ارزشيابي مورد تأييد و لازم به ارزشيابي مجدد نمي باشد. همچنين اين درس داراي ضريب 8 است و در معدل كل شما بسيار تأثيرگذار است.

همچنين عالوه بر كتاب درسي شما امكان استفاده از ساير اجزای بسته آموزشي كه براي شما طراحي و تأليف شده است، وجود دارد. يكي از اين اجزاي بسته آموزشي كتاب همراه هنرجو ميباشد كه براي انجام فعاليتهاي موجود در كتاب درسي بايد استفاده نماييد. كتاب همراه خود را ميتوانيد هنگام آزمون و فرايند ارزشيابي نيز همراه داشته باشيد. اجزاي بسته آموزشي ديگري نيز براي شما در نظر گرفته شده است كه با مراجعه به وبگاه رشته خود به نشاني <u>www.tvoccd.oerp.ir مي توانيد از عناوين</u> آن مطلع شويد.

فعاليتهاي يادگيري در ارتباط با شايستگيهاي غيرفني از جمله مديريت منابع، اخالق حرفهاي، حفاظت از محيطزيست و شايستگيهاي يادگيري مادامالعمر و فناوري اطالعات و ارتباطات همراه با شايستگيهاي فني طراحي و در كتاب درسي و بسته آموزشي ارائه شده است. شما هنرجويان عزيز كوشش نماييد اين شايستگيها را در كنار شايستگيهاي فني آموزش ببينيد، تجربه كنيد و آنها را در انجام فعاليتهاي يادگيري به كار گيريد.

رعايت نكات ايمني، بهداشتي و حفاظتي از اصول انجام كار است لذا توصيههاي هنرآموز محترمتان را در خصوص رعايت مواردي كه در كتاب آمده است، در انجام كارها جدي بگيريد.

اميدواريم با تالش و كوشش شما هنرجويان عزيز و هدايت هنرآموزان گرامي، گامهاي مؤثري در جهت سربلندي و استقالل كشور و پيشرفت اجتماعي و اقتصادي و تربيت مؤثر وشايسته جوانان برومند ميهن اسالمي برداشته شود.

**دفتر تأليف كتابهاي درسي فني و حرفهاي و كاردانش**

#### **سخنی با هنرآموزان گرامی**

در راستاي تحقق اهداف سند تحول بنيادين آموزش و پرورش و برنامه درسي ملي جمهوري اسالمي ايران و نيازهاي متغير دنياي كار و مشاغل، برنامهدرسي رشته الكتروتكنيك طراحي و بر اساس آن محتواي آموزشي نيز تأليف گرديد. كتاب حاضر از مجموعه كتابهاي كارگاهي ميباشد كه براي سال دوازدهم تدوين و تأليف گرديده است. اين كتاب داراي 5 پودمان است كه هر پودمان از يك يا چند واحد يادگيري تشكيل شده است. همچنين ارزشيابي مبتني بر شايستگي از ويژگيهاي اين كتاب ميباشد كه در پايان هر پودمان شيوه ارزشيابي آورده شده است. هنرآموزان گرامي بايد براي هر پودمان يك نمره در سامانه ثبت نمرات براي هر هنرجو ثبت كنند. نمره قبولي در هر پودمان حداقل 12 ميباشد و نمره هر پودمان از دو بخش تشکيل ميگردد كه شامل ارزشيابي پاياني در هر پودمان و ارزشيابي مستمر براي هريك از پودمان ها است. از ويژگي هاي ديگر اين كتاب طراحي فعاليت هاي يادگيري ساخت يافته در ارتباط با شايستگيهاي فني و غيرفني از جمله مديريت منابع، اخالقحرفهاي و مباحث زيستمحيطي است. اين كتاب جزئي از بسته آموزشي تدارك ديده شده براي هنرجويان است كه الزم است از ساير اجزای بستة آموزشي مانند كتاب همراه هنرجو، نرمافزار و فيلم آموزشي در فرايند يادگيري استفاده شود. كتاب همراه هنرجو در هنگام يادگيري، ارزشيابي و انجام كار واقعي مورد استفاده قرار ميگيرد. شما میتوانید برای آشنایی بیشتر با اجزای بستهیادگیری، روشهای تدریس کتاب، شیوه ارزشیابی مبتنی بر شایستگی، مشکالت رایج در یادگیری محتوای کتاب، بودجهبندی زمانی، نکات آموزشی شایستگیهای غیرفنی، آموزش ایمنی و بهداشت و دریافت راهنما و پاسخ فعالیتهای یادگیری و تمرینها به کتاب راهنمای هنرآموز این درس مراجعه کنید. الزم به يادآوري است كارنامه صادر شده در سال تحصيلي قبل بر اساس نمره 5 پودمان بوده است و در هنگام آموزش و سنجش و ارزشيابي پودمانها و شايستگيها، ميبايست به استاندارد ارزشيابي پيشرفت تحصيلي منتشر شده توسط سازمان پژوهش و برنامهريزي آموزشي مراجعه گردد. رعايت ايمني و بهداشت، شايستگيهاي غيرفني و مراحل كليدي بر اساس استاندارد از ملزومات كسب شايستگي ميباشند. همچنين براي هنرجويان تبيين شود كه اين درس با ضريب 8 در معدل كل محاسبه ميشود و

داراي تأثير زيادي است. كتاب شامل پودمان هاي ذيل است: **پودمان اول:** »توابع ساده رله قابل برنامهریزی« برنامهنويسي رله قابل برنامهريزي را با استفاده ازكليدهاي روي صفحه و به كمك برنامهنويسي با نرمافزار و سيمكشي رله ارائه مي کند و در ادامه کنترل مدارات روشنايي را به کمک رله ارائه مي دهد. **پودمان دوم:** »راهاندازي موتور الكتريكي با رله« به هدف راهاندازي موتورهاي الكتريكي به صورت ترتيبي (تقدم و تأخر) مي پردازد. برنامهها به شكل مدار فرماني و شكل بلوك RS طراحي و رله سيمكشي مي شود. **پودمان سوم:** »رله در تأسيسات صنعتي« به هدف راهاندازي موتورهاي الكتريكي به صورت تناوبي ميپردازد. اين مدارها جايگزين مدارهاي راهاندازي كنتاكتوري هستند. **پودمان چهارم:** »امكانات آنالوگ رله« به هدف اندازهگيري و كنترل كميتهاي فيزيكي آنالوگ مانند دما و فشار، به كاربرد رلهها در كنترل اين كميتها در صنعت ميپردازد. **پودمان پنجم:** »كاربردهاي خاص رله« به مجموعهای از قابليتهاي رلههاي قابل برنامهريزي، مانند توسعه مدارات ساختمانهاي هوشمند و ارتباط با تبلت يا گوشي تلفن همراه از طريق اپليكيشنهاي مرتبط براي كنترل راهاندازي موتورهاي الكتريكي اشاره دارد. اميد است كه با تالش و كوشش شما همكاران گرامي اهداف پيشبيني شده براي اين درس محقق شود.

**دفتر تأليف كتابهاي درسي فني و حرفهاي و كاردانش**

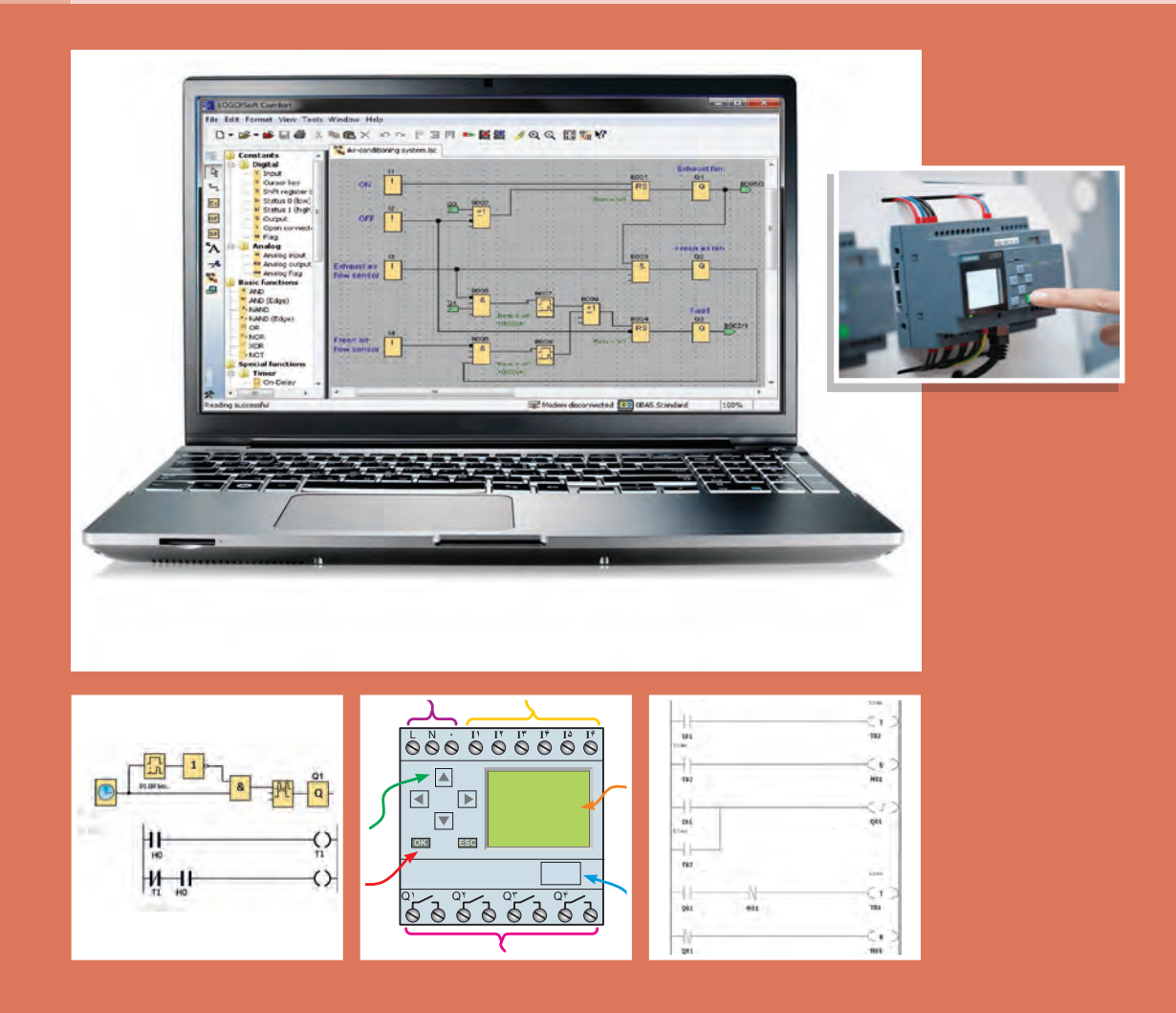

### **واحد یادگیری 1**

#### **آیا میدانید:**

1ـ رلههای قابل برنامهریزی به چند دسته تقسیم میشوند؟ 2ـ رلههای قابل برنامهریزی چه كاربردی در طراحی سیم كشی برق ساختمانها دارد؟ 3ـ برنامهنویسی با كلیدهای رله چه تفاوتهایی با برنامهنویسی در محیط نرمافزار دارد؟ 4ـ برنامهنویسی بلوكی و نردبانی چه تفاوتی دارد؟

### **استاندارد عملکرد**

**پس از اتمام اين پودمان هنرجويان قادر خواهند بود مدارهاي كنترل روشنايي ساختمان را با يك يا دو** نمونه رله قابل برنامه ریزی (نرم افزار و دکمه ای آن) انجام دهند و زمینهسازی خواهد شد که در آینده **،كنترل روشنايي برق ساختمان ها را با استفاده از هر نوع رله قابل برنامه ريزي انجام دهند.**

#### **رلههای قابل برنامهریزی**

امروزه رلههای قابل برنامهریزی، فصل مشترک فعالیت بسیاری از برق كاران و حتی مشاغل مرتبط با رشته برق شده است و در طراحی و سیمکشی برق، مثل نورپردازیها و روشنایی خودكار ساختمانها میتوان آن را بهکار گرفت. همچنین از این رله میتوان در سیستمهای حفاظتی و ساختمانهای هوشمند به عنوان یک كنترل كننده در کنار سایر قطعات هوشمند استفاده كرد و این سیستمها را توسعه داد. رلههای قابل برنامهریزی میتواند با دریافت پیامک، سیستمی را فعال کند یا دارای اپلیکیشنی باشد كه با استفاده از تلفن همراه هوشمند، فرمانی را برای راهاندازی و خاموشکردن سیستمی به کار گیرد. رله قابل برنامهریزی در بعضی از تابلوهای برق مثل کنترل موتورخانه ساختمانها، دستگاههای دارای دو یا چند موتورالكتریكی، کارگاههای کوچک صنعتی و نظایر آن نیز مشاهده میشود. حتی میتوان با استفاده از رله قابل برنامهریزی، عوامل فیزیکی مثل فشار، دما و نظایر آن را كنترل نمود؛ این نوع كنترل در تأسیسات الكتریكی كاربرد فراوان دارد. در این پودمان، ساختمان ظاهری رلههای قابل برنامهریزی و زبان برنامهنویسی آنها ارائه میشود. همچنین دکمههای روی این قطعه که ابزاری برای برنامهریزی برای این دستگاه است معرفی میشود. از طرف دیگر یکی از کاربردهای مهم این رله در سیم کشی برق ساختمان و خصوصاً روشنایی آموزش داده میشود. وجود تایمرهای متنوع و متعدد در این وسیله و اینکه میتوان به کلیدها و شستیها چند کار متفاوت سپرد از جمله مزیتهایی است که در قالب چند کار عملی در این پودمان به آنها پرداخته میشود.

#### در اين متن چه مزايايي از رلههاي قابل برنامهريزي آورده شده است؟

#### **PLR Features**

#### **Saves Space, Wiring, and Installation Steps**

. Versatile functionality in a compact body (70 mm wide × 90 mm high).

. This single Unit easily provides relay, timer, counter, and time switch functions. Wiring work is greatly reduced because Separate wiring is not required for devices such as timers and counters.

#### **Easy Programming**

The LCD screen comes with 8 operation

buttons on the front panel to enable programming in ladder view format. The LCD screen also has a backlight, making it easier to see when the PLR is used in dark locations.

#### **Support Software with Simulation Function**

. Programs can be easily written, saved, and monitored by personal computer.

• Programs can be simulated on the personal computer without connecting to the PLR.

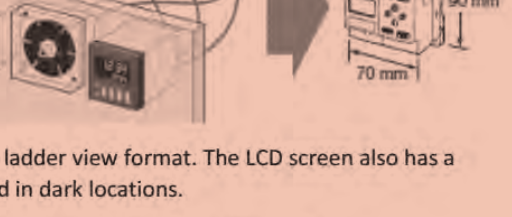

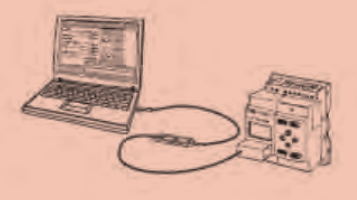

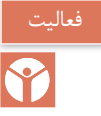

**1ـ1 آشنایی با شكل ظاهری رلههای قابل برنامهریزی و شركتهای سازنده آنها** رلههای قابل برنامهریزی دارای تنوع شكل ظاهری و نرمافزار داخلی هستند. در شكل 1 چندین نمونه متفاوت از این رلهها آورده شده است. این رلهها بر اساس نوع نرمافزار و شركت سازنده در ده گروه مختلف مطابق جدول 1 تقسیم میشوند.

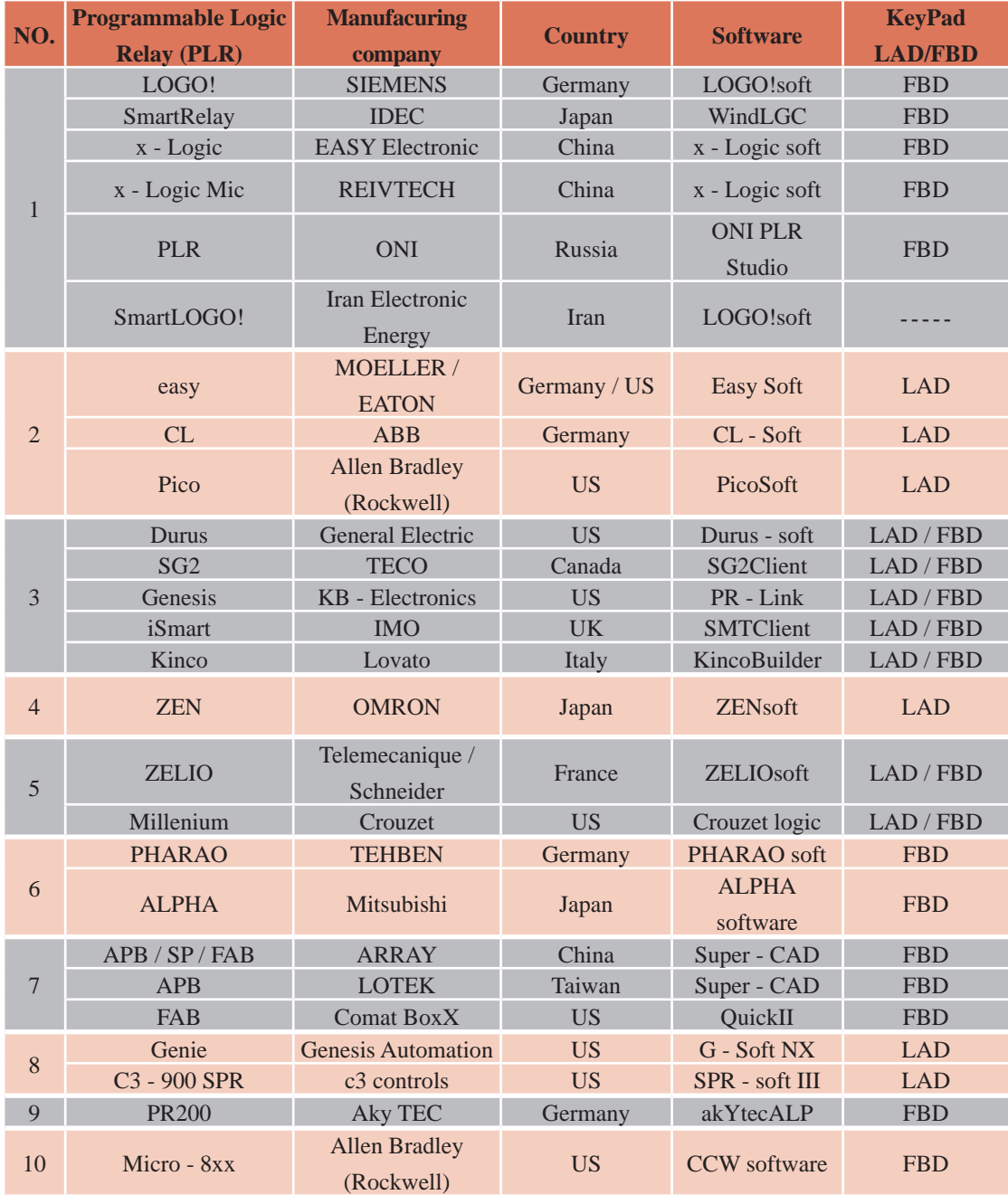

**جدول 1ـ دسته بندی رله های قابل برنامه ریزی بر اساس نوع برنامه و شرکت سازنده**

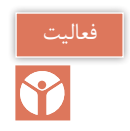

رلههای نشان داده شده در شكل 1 متناظر با كدام دستهبندی در جدول 1 است؟

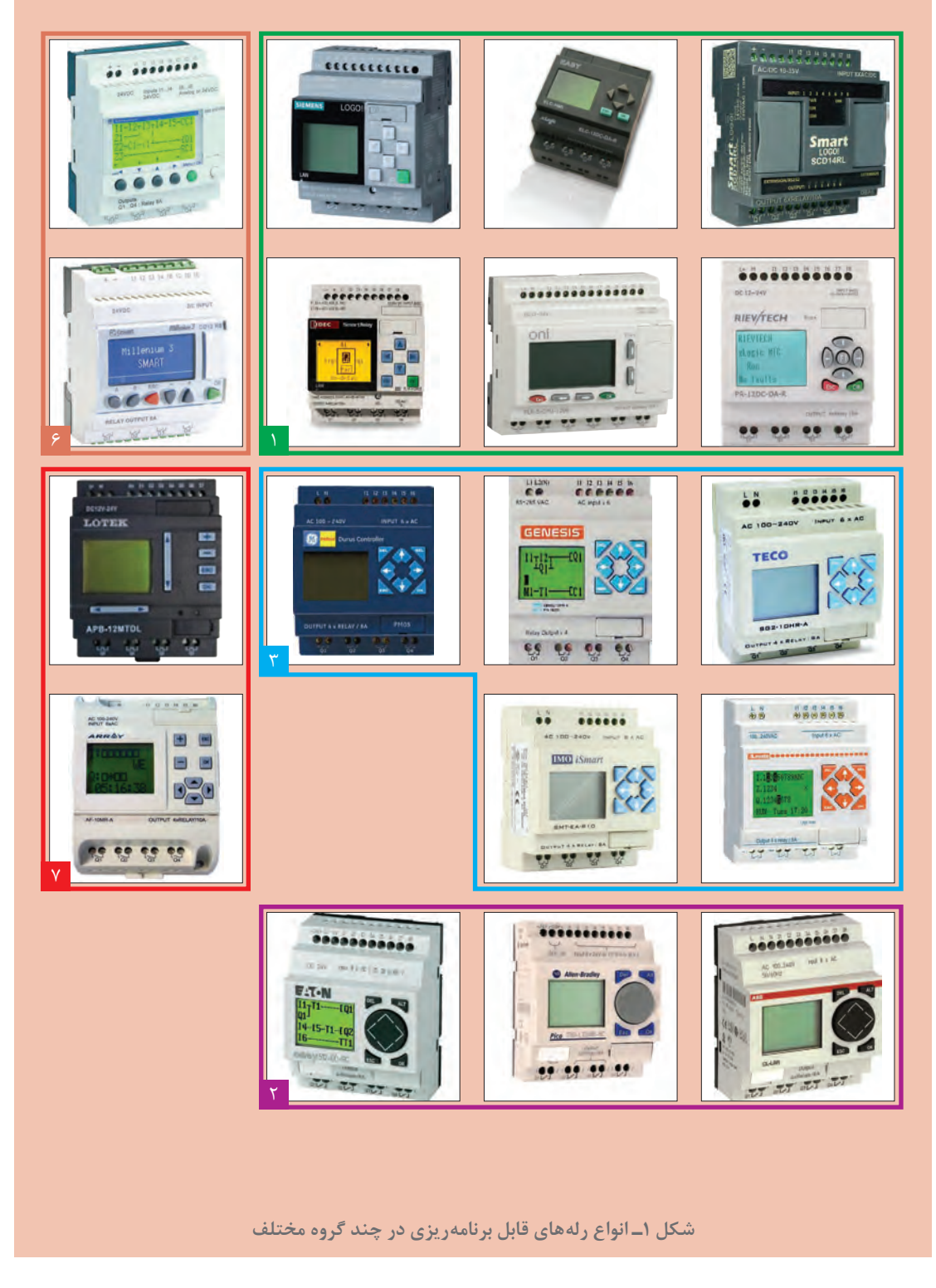

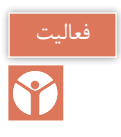

رلههای نشان داده شده در شکل 2 متناظر با کدام دستهبندی در جدول 1 است؟

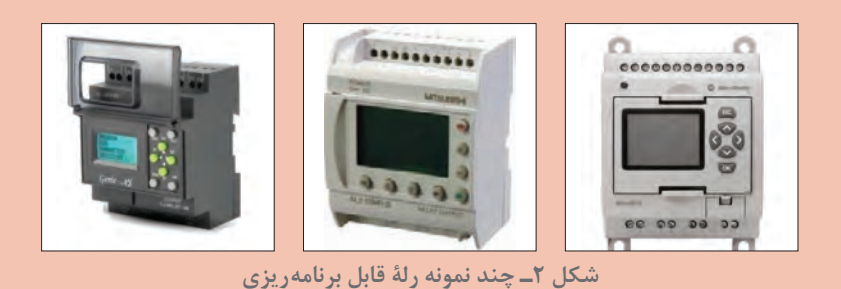

**2ـ1 ساختمان رلههای منطقی قابل برنامهریزی**  بهطور کلی رلههای منطقی قابل برنامهریزی از دو جزء اصلی تشکیل می شوند: الف) اجزای ظاهری ب) اجزای داخلی **الف( اجزای ظاهری** رلههای قابل برنامهریزی از نظر ظاهری دارای اجزای زیر هستند. **1ـ ورودیها:** ورودیها را با حرف I و یک شماره، مانند 1I و 2I و 3I و... در محل ترمینالهای ورودی رله نشان میدهند. تعداد ورودیها معمولاً ۶ تا ۱۲عدد و یا بیشتر است. شستیها، میكروسوییچها و عواملی كه وظیفه وصل و قطع مدار را عهدهدار باشند به این قسمت متصل میشوند.

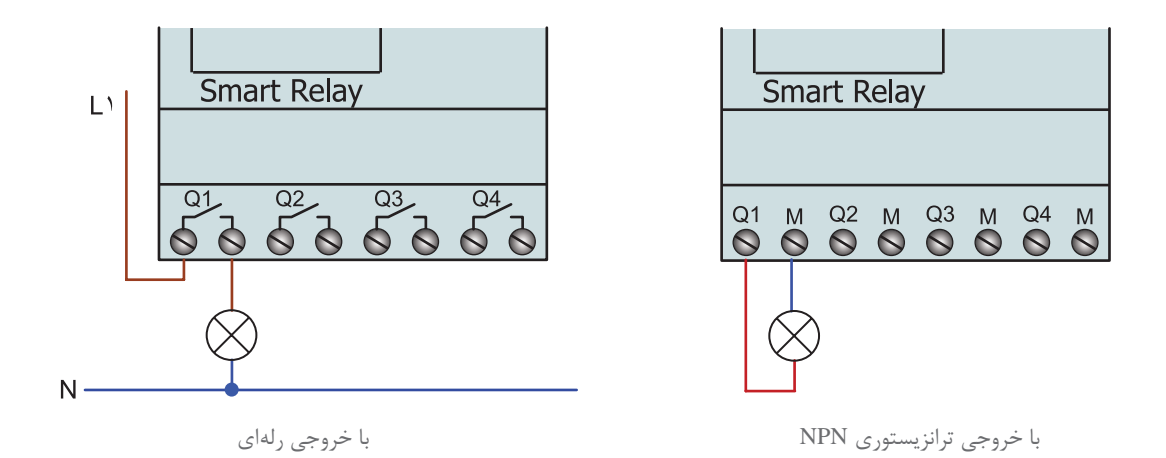

**شکل 3ـ خروجی رلهاي و ترانزيستوري رله قابل برنامهريزي**

**2ـ خروجی ها:** خروجیها را با حرف Q و یک شماره، مانند 1Q و 2Q و 3Q و... در محل ترمینالهای خروجی نشان میدهند. بوبین کنتاکتورها به این محل متصل میشوند. تعداد خروجیها معمولا ۴ تا ۶ عدد و یا بیشتر است. خروجیهای رلههای قابل برنامهریزی در دو نوع رلهای و ترانزیستوری ساخته میشود (شكل۳). این موضوع نوع سیم كشی آنها در خروجی را تحت تأثیر قرار می دهد.

**3ـ محل تغذیه:** مقدار ولتاژ مورد نیاز رلهV،12 V24 مستقیم )DC )و یا V230 متناوب )AC )است. ً محل تغذیه با حروف L و N مشخص شده تغذیه اولین ترمینالهای سمت چپ هر رله را تشکیل معموال میدهد. در شکل 4 تصویر ظاهری یک نمونه رله نشان داده شده است.

**4ـ نمایشگر LCD:** وسیلهای برای مشاهده برنامهریزی دستی یا نمایش پیام است.

**5 ـ کلیدهای معمولی و جهت دار:** برای برنامهریزی دستی از كلیدهای جهتدار استفاده میشود.

**6 ـ دریچه اتصال کابل رابط به کامپیوتر:** با برداشتن درپوش آن میتوان یک سر کابل ارتباطی 232RS یا USB را به رله و سمت دیگر را به کامپیوتر اتصال داد. در نمونههای جدید از كابل شبكه 45RG برای ارتباط با رله استفاده میشود.

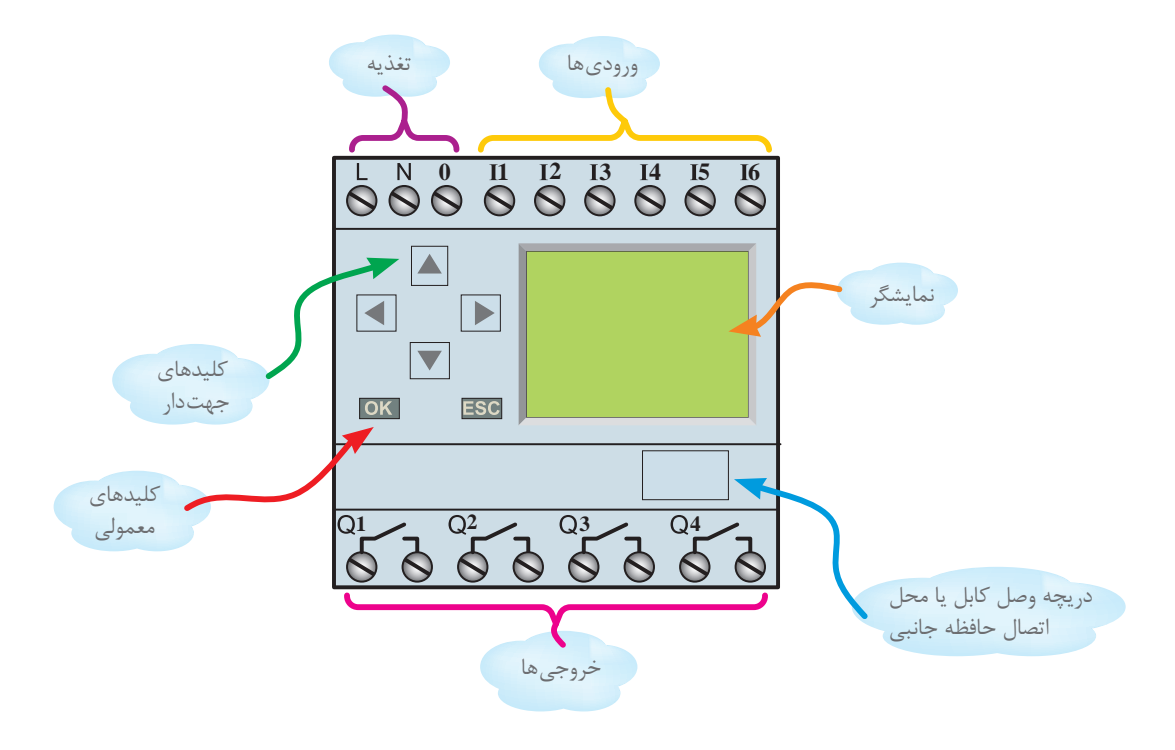

**شکل 4ـ اجزای ظاهری رله قابل برنامه ریزی**

**ب( اجزای داخلی** اجزای داخلی این رلهها از یک برد الکترونیکی به همراه یک سری قطعات الکترونیکی تشکیل شده است و بر پایه اصول و توابع منطقی کار میکند. این قسمت خود از سه جزء تشکیل شده است. **1ـ پردازشگر:** انجام کارهای محاسباتی و مقایسه و نتیجهگیری فعالیتهای منطقی به عهده این بخش است.

**2ـ حافظه**: وظیفه این قسمت نگهداری و ذخیره اطالعات است.

**3ـ منبع تغذیه**: تأمین ولتاژ مورد نیاز رلهها به عهده این قسمت است. صطلاحا به مجموعه سه جزء فوق، واحد پردازش مرکزی Central Processing Unit)CPU) یا مغز سیستم می گویند. شكل ۵ تصویر بلوكی اجزای داخلی رله قابل برنامهریزی را نشان می دهد.

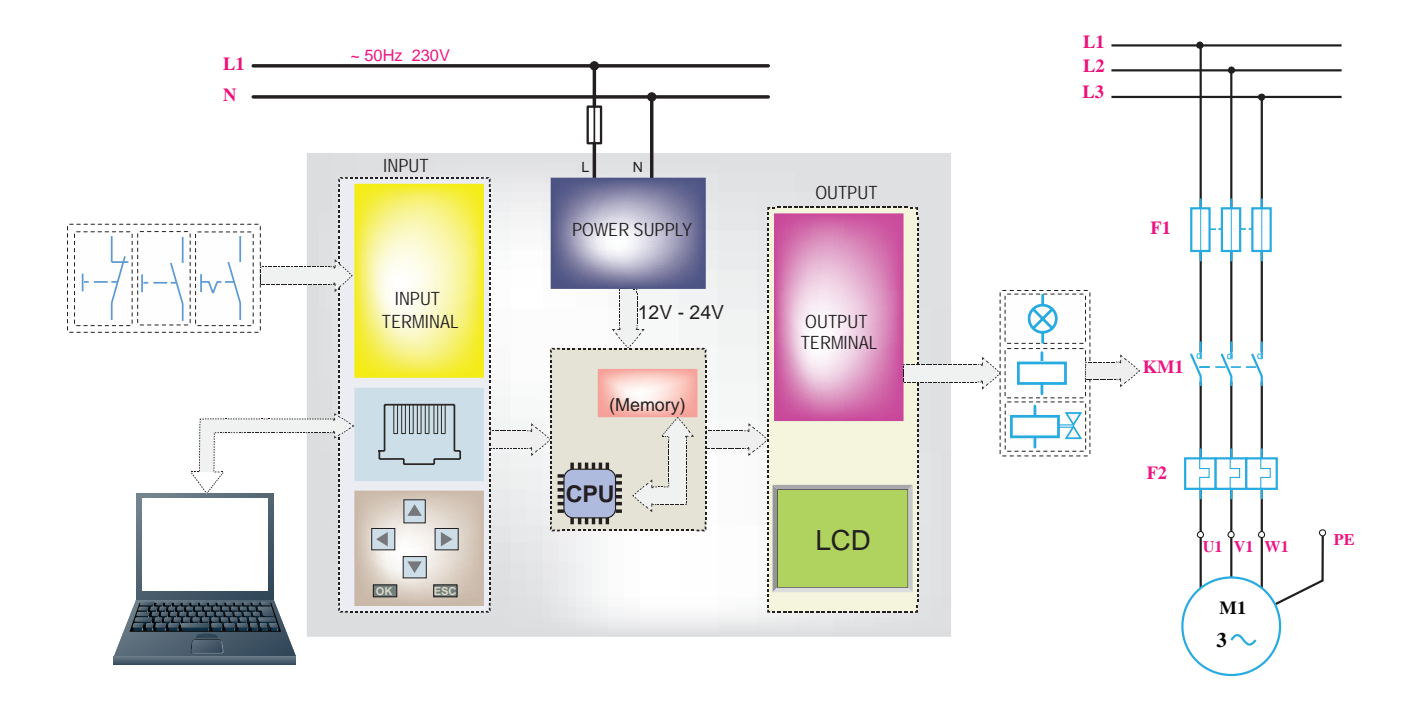

**شکل 5 ـ تصویر بلوکی اجزای داخلی رله قابل برنامه ریزی**

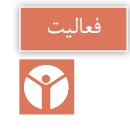

اجزای مختلف رلههای نشان داده شده در شكل 5 را به تفكیك ورودی، خروجی و تغذیه مشخص كنید.

**3ـ1 معرفی برنامهنویسی رلههای قابل برنامهریزی** برنامهنویسی قابلیتی برای فرمانپذیری رله است. این فرمان توسط رایانه یا كلیدها اعمال میشود. زبان برنامه راهی برای ارتباط با سختافزار رله توسط كلیدهای جهتدار یا برنامه نوشتهشده در محیط برنامهنویسی روی رایانه است. برنامهنویسی رلهها به دو صورت نردبانی یا لدر)Ladder )و بلوكی)FBD )انجام میشود. **1ـ3ـ1 برنامه نویسی به روش نردبانی:** در این روش برنامهریزی از عالمت كنتاكت)تیغه ـ Contact )و همچنین عالمت بوبین)Coil )استفاده میشود. این برنامهنویسی تشابه زیادی با شکل مدارها دارد، اما نباید با آنها اشتباه شود. در برنامهنویسی با این روش به اصول زیر باید توجه کرد. 1ـ در روش نردبانی ورودی را با کنتاکت نشان می دهند. کنتاکت (تیغه) باز 1I با علامت  $+$  و کنتاکت  $\Box$ بسته 2I با عالمت نشان داده میشود . ۲ـ خروجي را با بوبين نشان ميدهند و علامت آن بهصورت –( )– است و ضمناً كنتاكت مربوط به هر بوبين اگر از نوع باز باشد با عالمت مشخص میشود. 3ـ تیغهها اگر از نوع ورودی باشند با حرف I و اگر از نوع خروجی )بوبین( باشند با حرف Q مشخص میشوند. کنتاکت مربوط به بوبین (خروجی) نیز مانند مدارات کنتاکتوری همنام و همشماره بوبین خواهد بود مثل 01 (شکل 6). 4ـ آخرین ستون سمت راست در روش نردبانی فقط میتواند محل قرارگرفتن بوبین باشد؛ سایر ورودیها و

کنتاکتهای بوبین میتواند در هر محلی در روش نردبانی رسم شود.

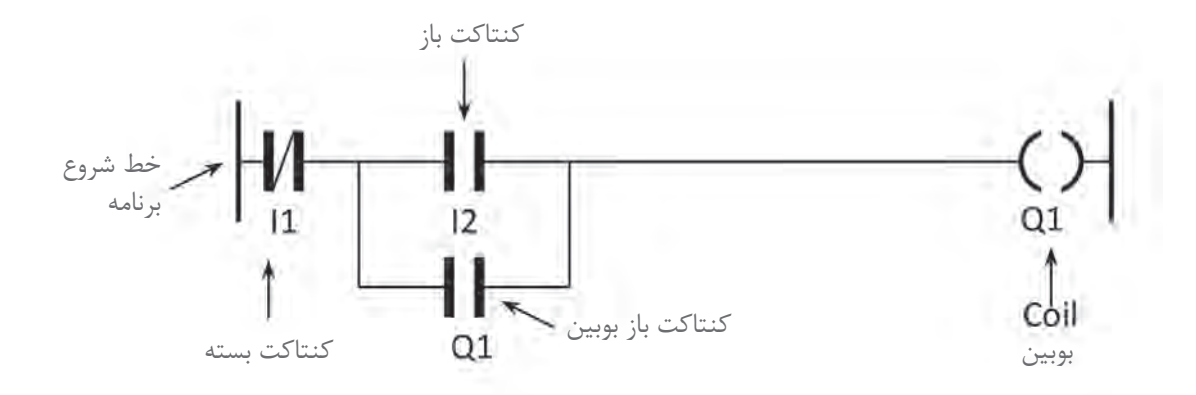

**شکل 6 ـ برنامه نویسی به شیوه نردبانی**

5 ـ در مدارهای فرمان نحوه ترسیم نقشه عمودی بوده از باال شروع و در پایینترین نقطه به بوبین کنتاکتور ختم میشود اما در روش نردبانی ترسیم مدار بهصورت افقی بوده روی پلههای یک نردبان از چپ به راست انجام شده و به ستون سمت راست ختم میشود )شکل 7(.

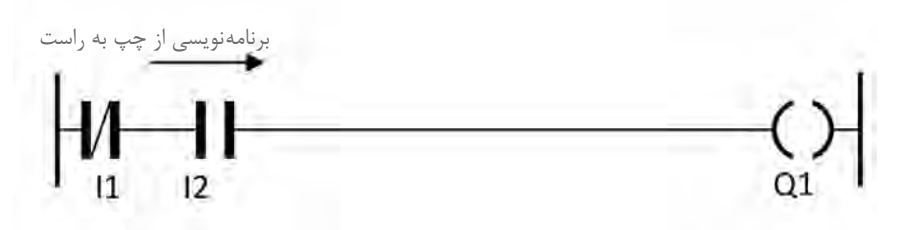

**شکل 7ـ برنامه نویسی مدار فرمان به شیوه نردبانی**

**2ـ3ـ1 معرفی برنامه نویسی به روش بلوکی** ۱ـ در این روش ترسیم مدار از سمت ورودی به سمت خروجی است (معمولاً از سمت چپ شروع و به سمت راست ختم میشود(. Xـ در روش بلوکی ورودی علامت −<mark>I و خروجی با علامت −</mark>G نشان داده میشود. ورودی با حرف I و خروجی با حرف Q مشخص میشوند و در باالی بلوک این حروف و شماره آنها درج میشود. 3ـ یک خروجی بوبین میتواند به ورودی چندین بلوک وصل شود. به این ترتیب کنتاکت آن خروجی ساخته مے شود. 4ـ در این روش برای اتصاالت و برنامهریزی میتوان از عملگرهای منطقی استفاده کرد، برای مثال در این روش اتصال سری را AND و اتصال موازی را OR مینامند. 5 ـ برای ساخت عالمت کنتاکت بسته از عملگر منطقی NOT مطابق شکل 8 میتوان استفاده کرد.

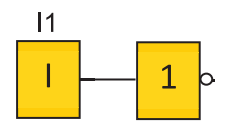

**شکل -8 عملگر منطقی** NOT

6 ـ در مواردی که خروجی عملگر NOT به ورودی هر عملگری وصل شود میتوان بهجای عملگر NOT از یک حباب استفاده نمود )شکل 9(.

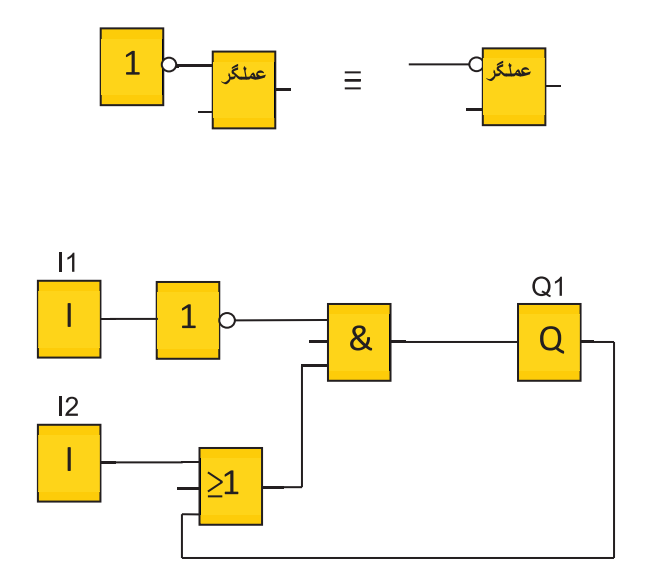

**شکل -9 یک نمونه مدار با رسم به روش بلوکی یا** FBD

همانطور که در معرفی زبان نردبانی و بلوکی گفته شد مشابهت با شکل مدارهای الکتریکی نباید باعث ایجاد تصورات نادرست در مورد برنامه شود. باید توجه داشت رسم عالمت کنتاکت در برنامهها به معنای وجود کنتاکت در داخل رله PLR نیست؛ همینطور رسم خطوطی برای اتصال عملگرها و یا ورودی و خروجیها به معنای مسیری برای عبور جریان نیست. دو روش برنامهنویسی نردبانی و بلوکی نمادهای گرافیگی هستند که فقط کار را سادهسازی میکنند اما اتصاالت آنها وجود خارجی ندارد؛ برای مثال برنامهای مشابه شکل 10 در اصل برنامه 1Q = 1I است و بدین معنا است که هر ارزش منطقی که 1I داشته باشد 1Q هم همان ارزش منطقی را دارد.

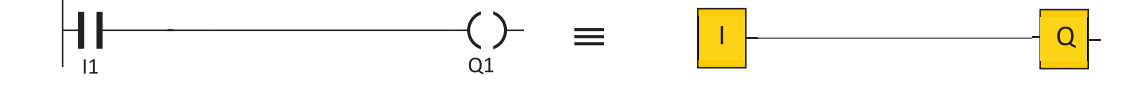

**شکل 10ـ مقایسه برنامه نویسی بلوکی و نردبانی**

در جدول ۲، مقایسه برنامهنویسی به روش بلوکی و نردبانی برای عملگرهای مختلف نشان داده شده است.

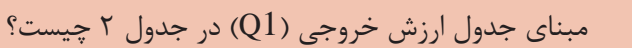

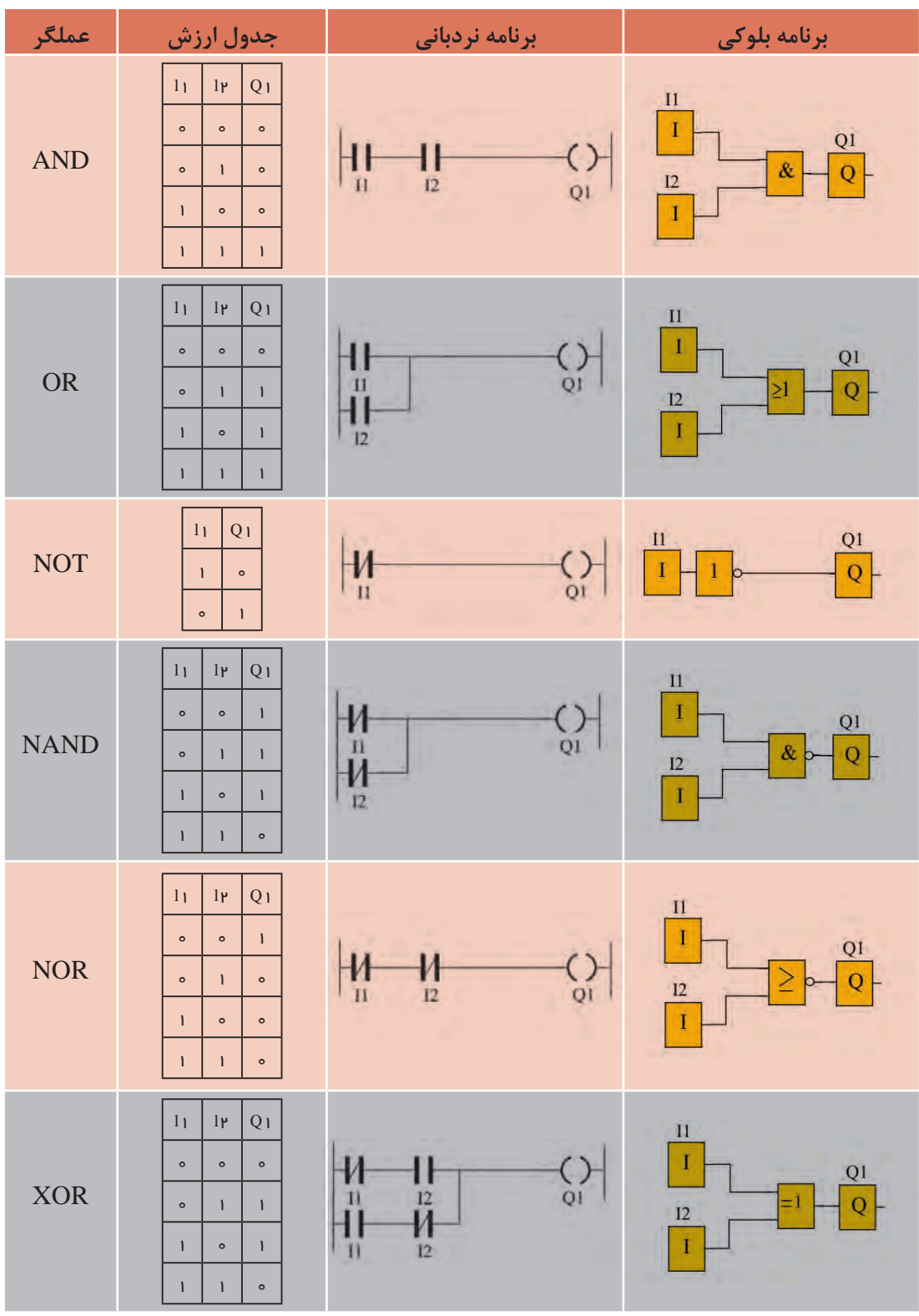

**جدول 2ـ مقایسه برنامه بلوکی و نردبانی**

**4ـ1 کلیدهای روی رلههای قابل برنامهریزی** 

برنامهنویسی روی رلهها به دو روش ممكن است. روش اول از طریق كلیدهای روی رله برنامهنویسی انجام میشود و در روش دوم این كار با استفاده از برنامهنویسی در محیط نرمافزار روی رایانه انجام میشود. شکل ظاهری و محل قرار گرفتن کلیدها روی رله شرکتهای مختلف با هم کمی فرق دارد (شکل ۱۱). اگر برنامهنویسی با کلیدهای یک رله بهصورت LAD / FBD انجام شده باشد با نمونههای دیگر هم میتوان برنامهنویسی توسط كلیدها را انجام داد. )شکل 11(

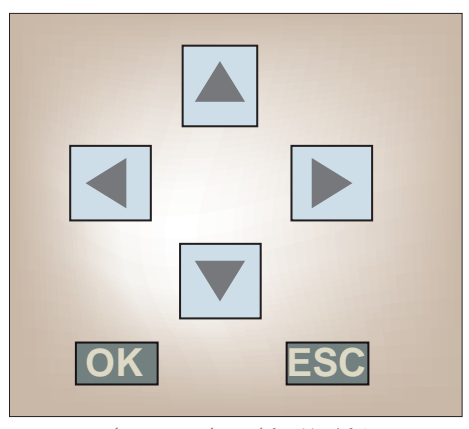

**شکل 11 - كليد هاي جهت دار**

در نمونههای داده شده در شكلهای قبلی، معمولاً هر رلهدارای ۶ یا ۸ عدد كلید میباشد. این كلیدها را بهصورت زیر میتوان تقسیمبندی کرد:

1ـ چهار كلید به کلیدهای جهتدار معروف است و در صفحه کوچک با آنها میتوان در مسیر برنامه یک مکاننما )Curser )را حرکت داد. در برخی از رلههای قابل برنامهریزی کل برنامه در یک نگاه قابل مشاهده نیست و شاید فقط یک بلوک یا کنتاکت حین برنامهنویسی قابل دیدن در صفحه نمایش باشد؛ بنابراین درصورتی که برنامه گرافیکی (نردبانی ـ بلوکی) دارای انشعابی باشد باید مسیر رفته را مجدد برگشته و از محل انشعاب برنامه را ادامه داد.

2ـ دو عدد کلید دیگر به نامهای OK و ECS وجود دارد. کلید OK برای تأیید عالمت کنتاکت یا عالمت بلوک یا تأیید عالمتهایی است که برای اتصالها بهکار میرود و كلید ECS برای صرفنظرکردن از یک کار حین برنامهنویسی است و در انتهای برنامهنویسی، این كلید میتواند خارج شدن از برنامه را نیز انجام دهد. 3ـ دو کلید دیگر که فقط در برخی از نمونهها دیده میشود. یكی كلید »DEL »یا )ـ( است که میتواند بلوک و یا خط انتخاب شدهای را پاک کند و دکمه دیگر SEL یا ALT یا (+) است که به کمک آن میتوان بلوک و یا خطی که قبلاً انتخاب شده و از آن عبور کرده را برگشت داده و مجدداً انتخاب و آن را ویرایش کرد. شكل ۱۲، جدول و نموداری است که کار دکمهها و منوهای برنامهنویسی را نشان می دهد.

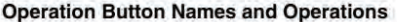

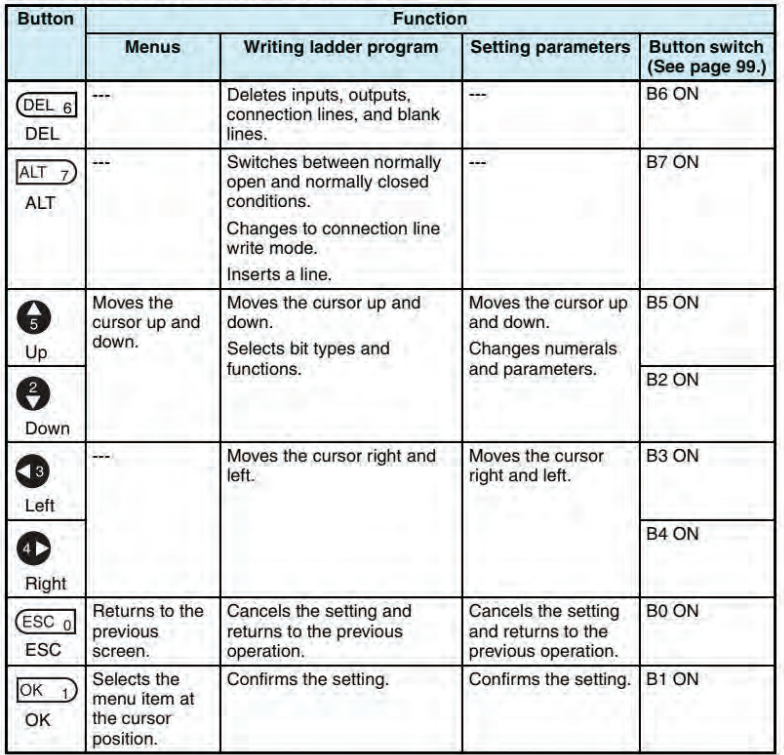

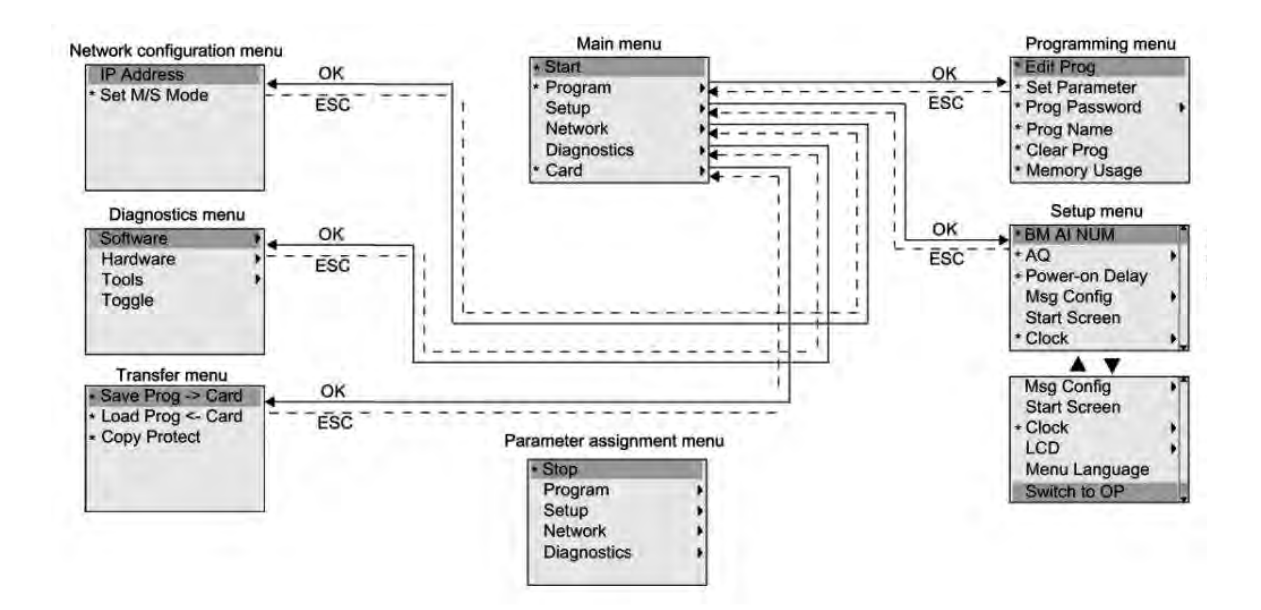

**شکل 12ـ جدول و نموداری که کار دکمهها و منوهای برنامهنویسی رله را نشان میدهد**

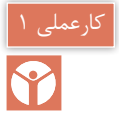

#### **هدف: برنامهنویسی توسط دکمههای روی یک نمونه رله**

الف) نمونه بلوكی: در این كار عملی مطابق شكل ۱۳، مراحل دوازده گانه نشان داده شده را دنبال كنید و آخرین بلوك را روی صفحه نمایش ظاهر كنید. **ب( نمونه نردبانی** 

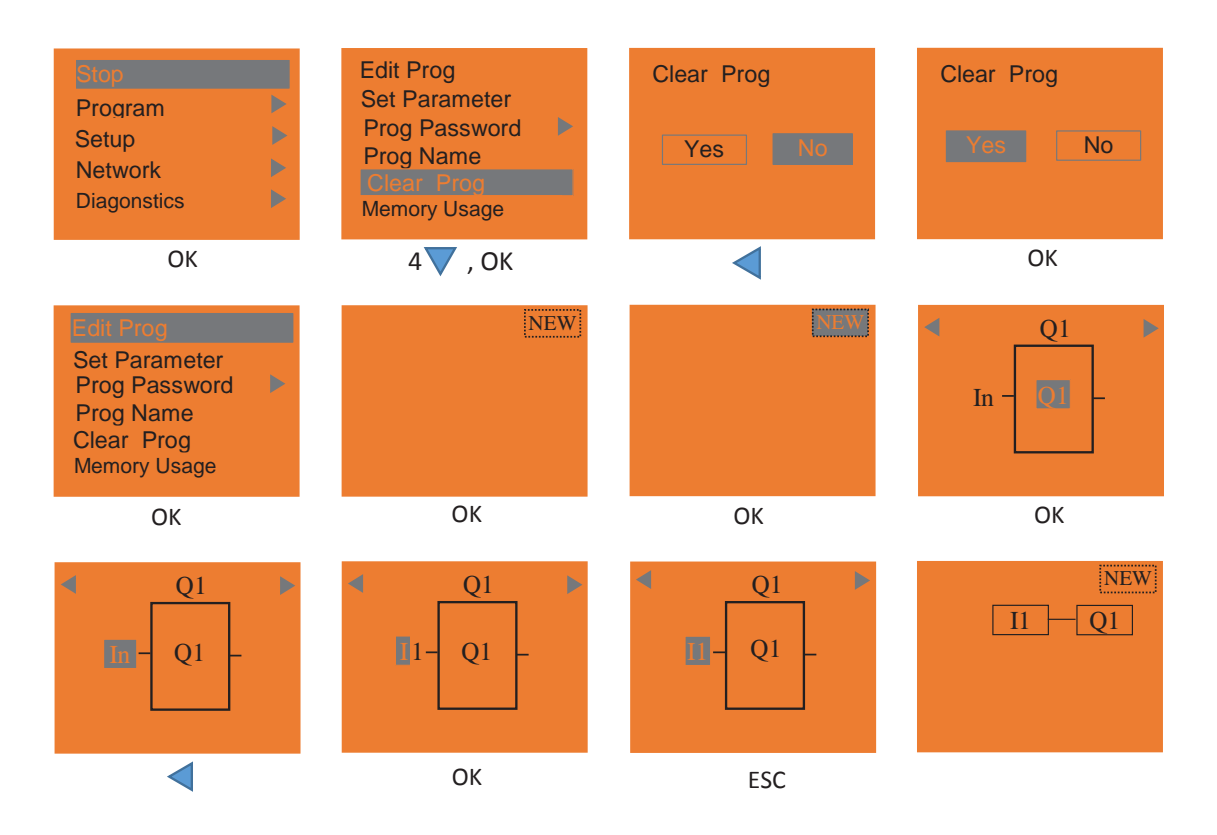

**شکل 13ـ نمونه برنامه بلوکی** 

**5 ـ1 اصول سیمکشی و نصب رله** برای سیمكشی، نصب رله، اجرا و پیادهسازی کارهای عملی هر مدار ابتدا باید قطعات مختلف مدار مانند شستی و كلید را باز كرده و روی رله PLR سیم کشی كرد. برای انجام این كار این اصول باید رعایت شود: 1ـ بهتر است از شستی و کلیدهای ساده در سیم کشی ورودیهای رلههای قابل برنامهریزی استفاده کرد چرا که ورودیها باید مستقل از هم دیده شوند و هر کلید یا شستی فقط یک ورودی را اشغال کند. 2ـ سری کردن کلیدها یا شستیها و پس از این کار، اتصال آنها به یک ورودی درست نیست. 3ـ توجه به این نكته ضروری است كه هیچ جریانی از ورودی به سمت خروجی رله جاری نمیشود. اما در

رلههای قابل برنامهریزی از نوع خروجی رلهای، تغذیه را باید توسط یک سیم به ترمینال 1 از خروجی اتصال داد.

4ـ نحوه صحیح نصب یک رله قابل برنامهریزی در تابلوی برق، مطابق شکل 14 نشان داده شده است.

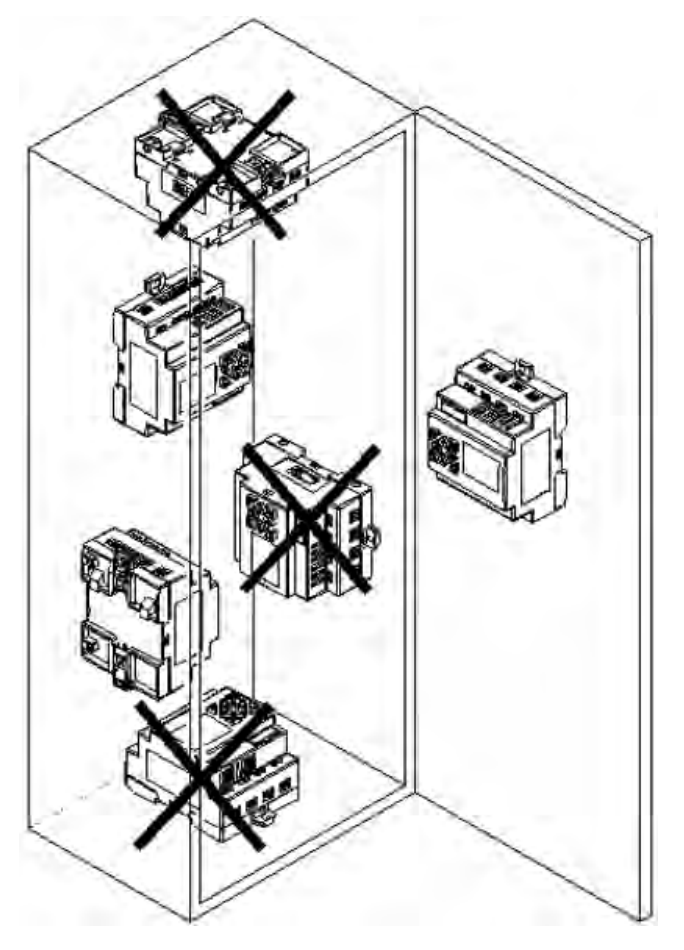

**شکل 14ـ نحوه نصب صحیح رله در تابلو**

#### **6 ـ1 اصول برنامهنویسی**

برای برنامهنویسی رله قواعد زیر باید رعایت شود: 1ـ قطعات مدار شامل کلید/ شستی و المپ به ترمینالهای خاصی از )ورودی و خروجی( رله سیم کشی و متصل شده است. بنابراین در برنامهنویسی نیز همین ترمینالها به عنوان ورودی یا خروجی باید استفاده شود و برای همان منظور برنامهنویسی انجام شود. 2ـ در برنامهنویسی مدارهای روشنایی ساده از یک ارتباط بین ورودی و خروجی )I و Q )استفاده میشود. ـ برای برنامه مدارهای روشنایی تبدیل و صلیبی از تابع XOR (که قبلاً بهصورت بلوکی و نردبانی در جدول ۲ این پودمان به آن اشاره شد) استفاده میشود.

4ـ برای مدارات رله ضربهای که از شستی استفاده شده از تابع رله پالسی باید استفاده کرد. 5 ـ برای مدارهای روشنایی دارای تایمر نیز که در انتهای این پودمان آورده شده از تایمرهای متنوع موجود در برنامه رله قابل برنامهریزی استفاده میشود.

**هدف:** پیادهسازی مدارات روشنایی در رلههای قابل برنامهریزی

کارعملی ۲

مدارهای روشنایی را در درس طراحی و سیمکشی برق ساختمانهای مسكونی فراگرفتید. اكنون با استفاده از رلههای قابل برنامهریزی و مطابق شکل 15 سیمکشی كنید. برای این كار كافی است شستی یا کلید ساده یک پل را در ورودیها قرار دهید. روشناییها در خروجی رله نصب شود.سپس با برنامهریزی هر مدار روی رله، مدار روشنایی مورد نظر را پیادهسازی کنید.

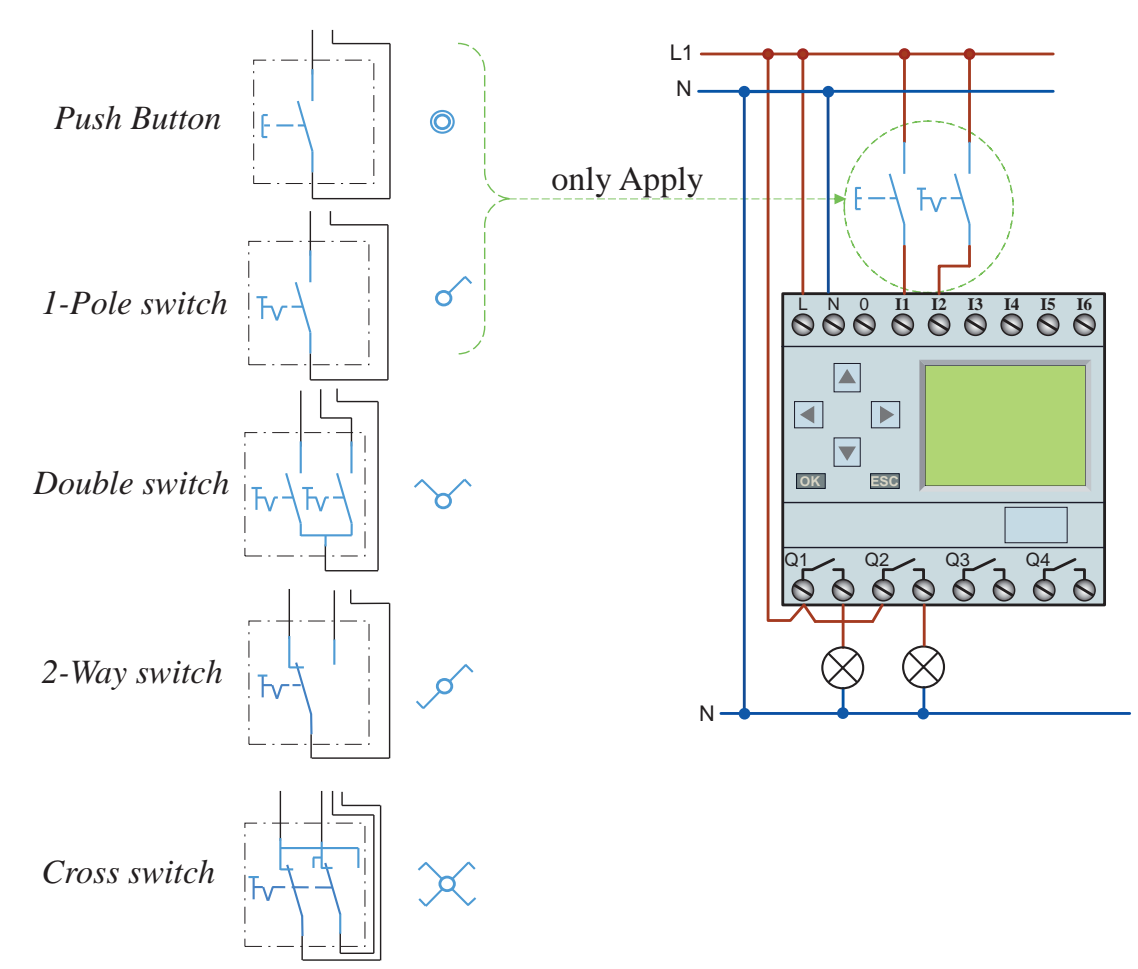

**شکل 15ـ نحوه اتصال کلید به رله**

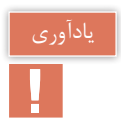

### شمای فنی مدارهای روشنایی مورد نیاز و مسیر جریان، مطابق شكل 16 آورده شده است.

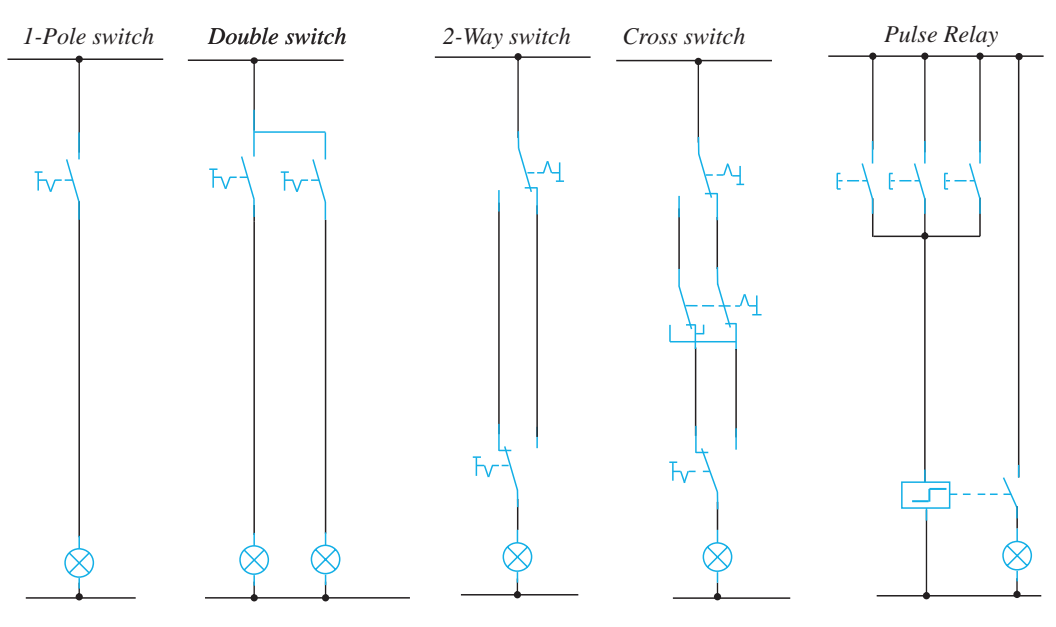

**شکل 16ـ شمای فنی مدارهای روشنایی**

**الف( پیاده سازی مدار یک پل و مدار کلید دوبل روی PLR مراحل انجام كار:** شمای فنی، نحوه سیم كشی و اتصال رله و برنامهنویسی مدار یك پل و مدار دوبل به روش بلوكی و نردبانی را مطابق شكل 17 برنامهنویسی كنید. مراحل انجام این كار عملی را با كلیدهای رله مطابق شكل 18 انجام دهید.

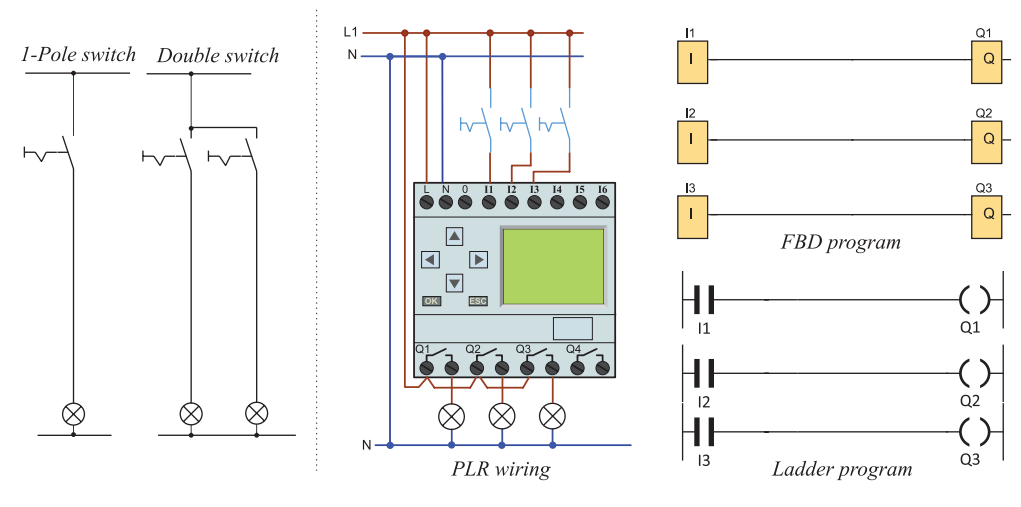

**شکل 17ـ شمای فنی مدارهای یک پل و دوبل**

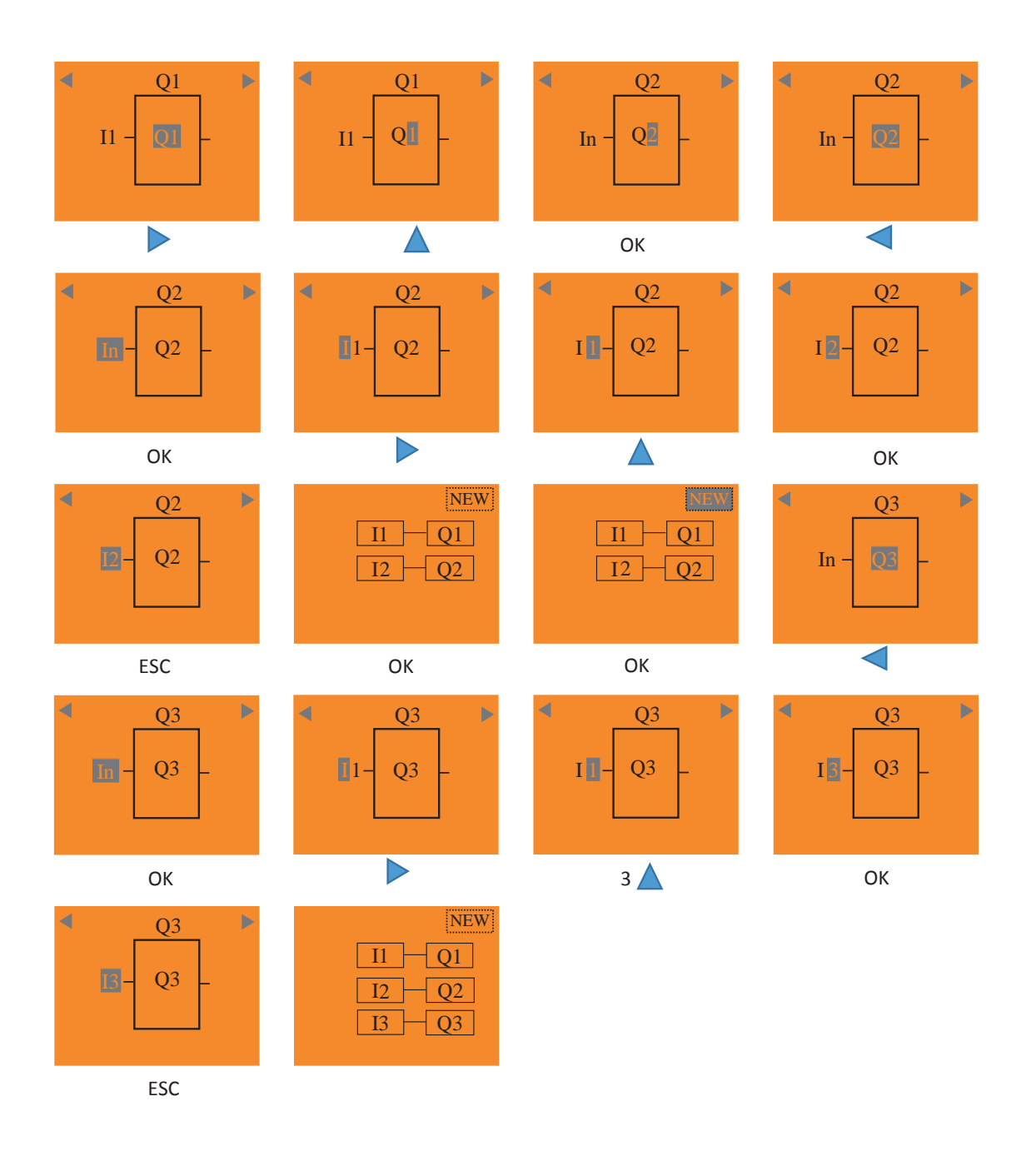

**شکل 18ـ مراحل اجرای مدارهای یک پل و دوبل**

شبیهسازی کار عملی با نرمافزار SIMU ـ CADe را مشاهده کنید. نمایش فیلم

**ب( مدار کلید تبدیل مراحل انجام كار:** شمای فنی، نحوه سیم كشی و اتصال رله و برنامهنویسی مدار یك پل و مدار تبدیل به روش بلوكی و نردبانی را مطابق شكل 19 برنامهنویسی كنید. مراحل انجام این كار عملی را با كلیدهای رله مطابق شكل 20 انجام دهید.

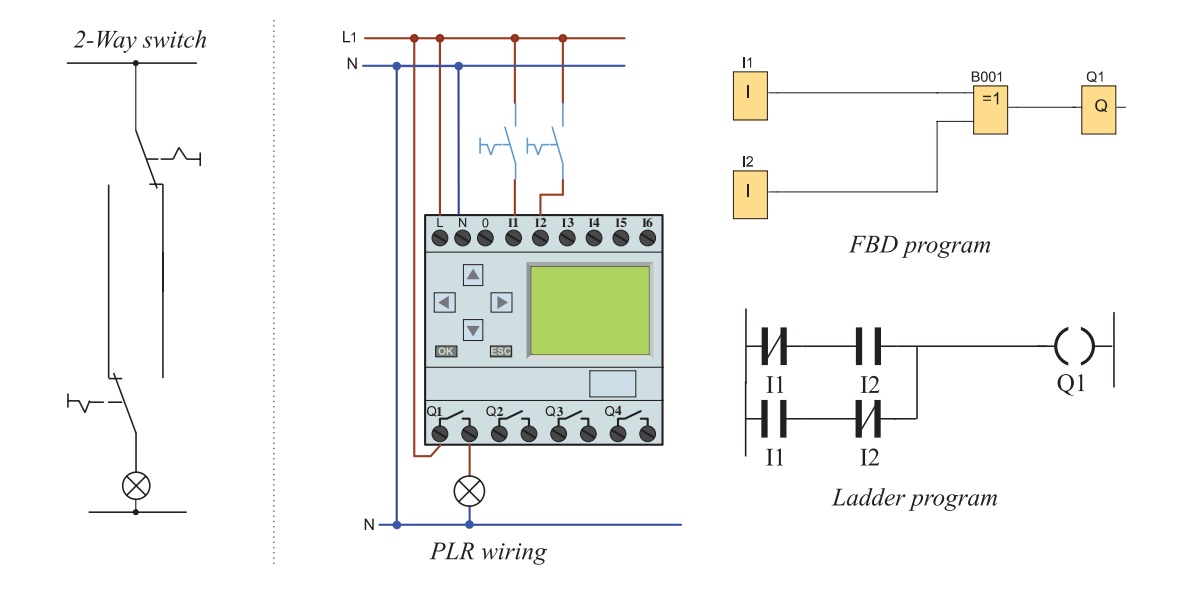

**شکل 19ـ شمای فنی مدار تبدیل**

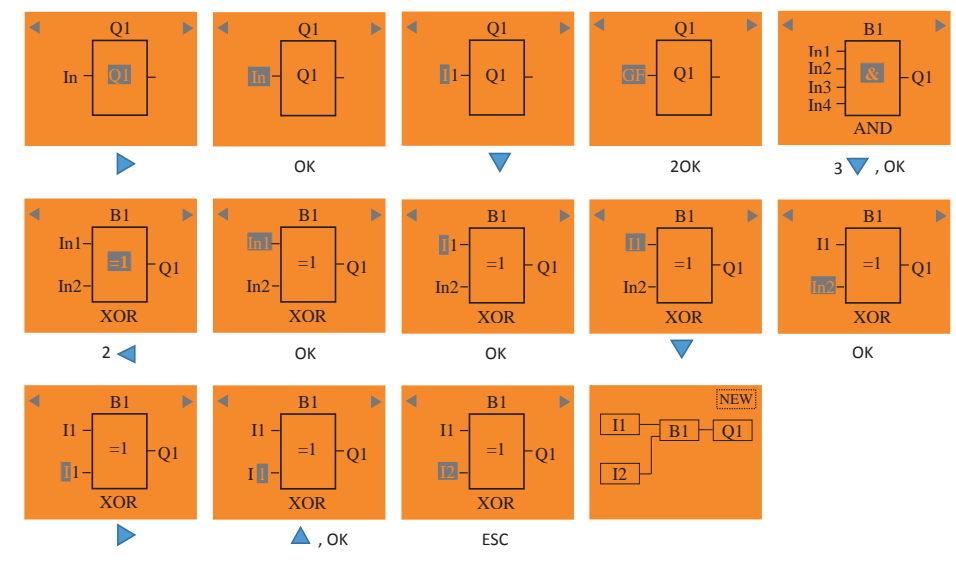

برنامهریزی با دکمههای روی رله برای کار مدار تبدیل بهصورت بلوکی در شكل 20 نشان داده شده است.

**شکل 20ـ مراحل اجرای مدار تبدیل با کلیدهای رله**

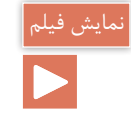

#### شبیهسازی کار عملی با نرمافزار SIMU ـ CADe را مشاهده کنید.

**ج( مدار کلید صلیبی**

**مراحل انجام كار:** شمای فنی، نحوه سیم كشی و اتصال رله و برنامهنویسی مدار صلیبی به روش بلوكی و نردبانی را مطابق شكل 21 برنامهنویسی كنید. مراحل انجام این كار عملی را با كلیدهای رله انجام دهید.

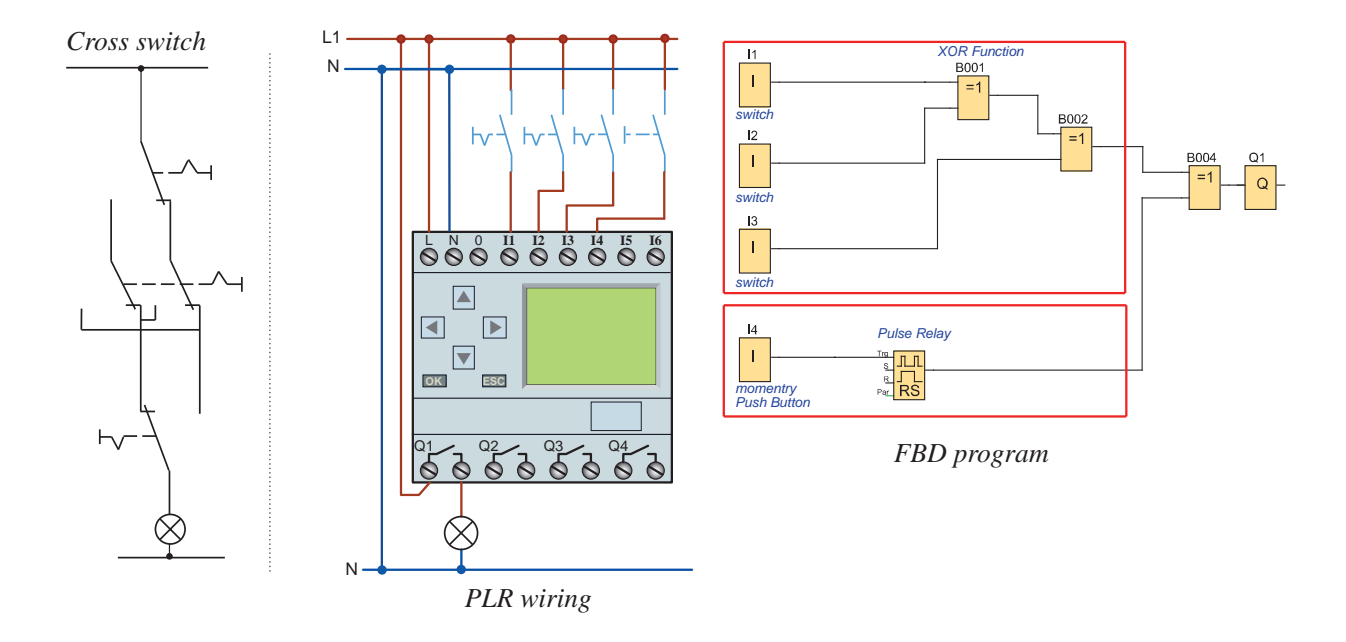

**شکل 21ـ شمای فنی مدار صلیبی و اتصال آن به رله**

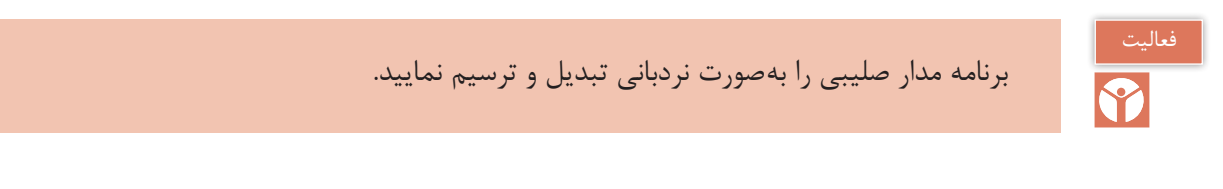

مدار صلیبی در این كار عملی کنترل روشنایی یک المپ از سه نقطه است؛ در صورتی كه در سیمکشی ورودی 4I یک شستی قرار گرفته است. در این صورت اگر بخواهید از نقطه دیگری هم المپ را کنترل کنید مجبور خواهید بود از تابع Relay Pulse بهصورت شكل 21 استفاده نمایید. اگر کلید ساده یک پل در خروجی 4I قرار داشت قرار دادن این تابع الزم نبود. این تابع در رله قابل برنامهریزی با توجه به سیمکشی شستی ساده برروی آن، برای پیادهسازی مدار رله ضربهای بهکار گرفته میشود.

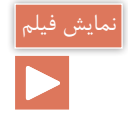

#### شبیهسازی کار عملی با نرمافزار SIMU ـ CADe را مشاهده کنید.

**د( رله ضربه ای**

**مراحل انجام كار:** شمای فنی، نحوه سیم كشی و اتصال رله و برنامهنویسی مدار صلیبی به روش بلوكی و نردبانی را مطابق شكل 22 برنامهنویسی كنید. مراحل انجام این كار عملی را با كلیدهای رله انجام دهید. در این كار عملی در قسمت اول (ورودی مشترك)، كنترل از سه نقطه تعریف شده است كه این سه شستی موازی به ورودی 1I متصل شده است. پس در برنامهنویسی فقط یک تابع Relay Pulse و یك خروجی استفاده شده است اما در قسمت دوم (ورودی مستقل) سیم كشی شستی ها هر كدام مستقل از هم در ورودیهای 2I و 3I و 4I تعریف شده است. پس در برنامه از یک عملگر OR برای موازی کردن آنها استفاده شده است.

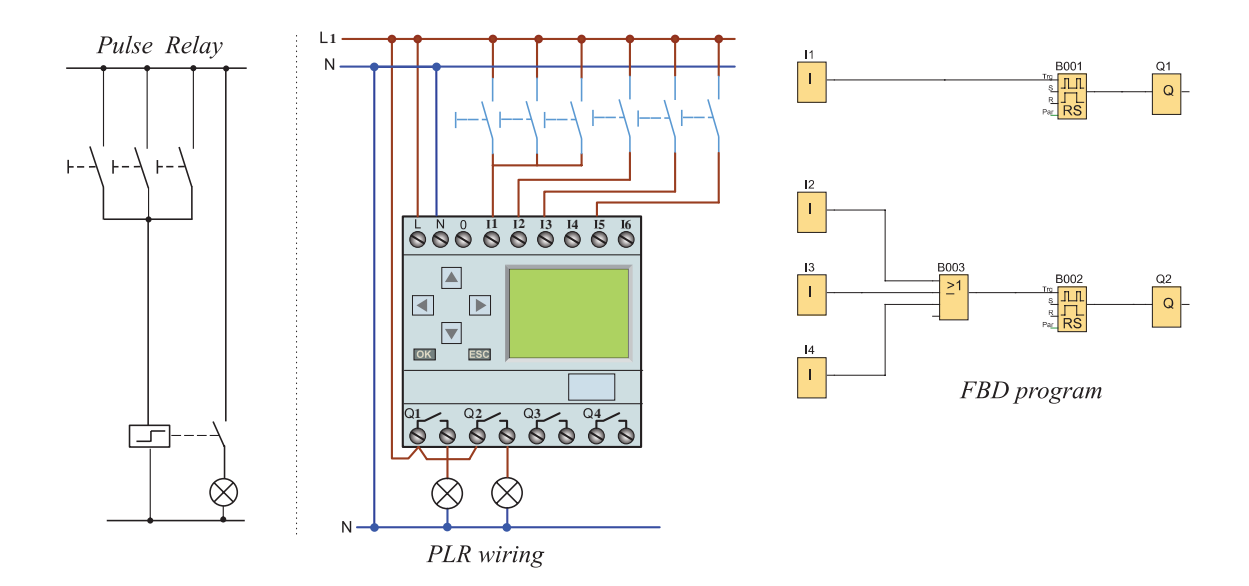

**شکل 22ـ شمای فنی مدار تایمر و اتصال آن به رله**

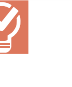

سؤال

**كنترل چند روشنایی با شستی وصل و شستی قطع کل**

**مراحل انجام كار:** در این كار عملی 4 نقطه روشنایی در نظر گرفته شده است. برنامهنویسی را به نحوی انجام دهید كه: **:1** هر روشنایی از یك نقطه مختص آن روشنایی كنترل شود. **:2** همه روشناییها بهصورت گروهی از یك نقطه روشن و خاموش شود.

تابع Relay Pulse در كارهای عملی قبل عالوه بر توانایی معمول، قابلیت Set و Reset نیز دارد.

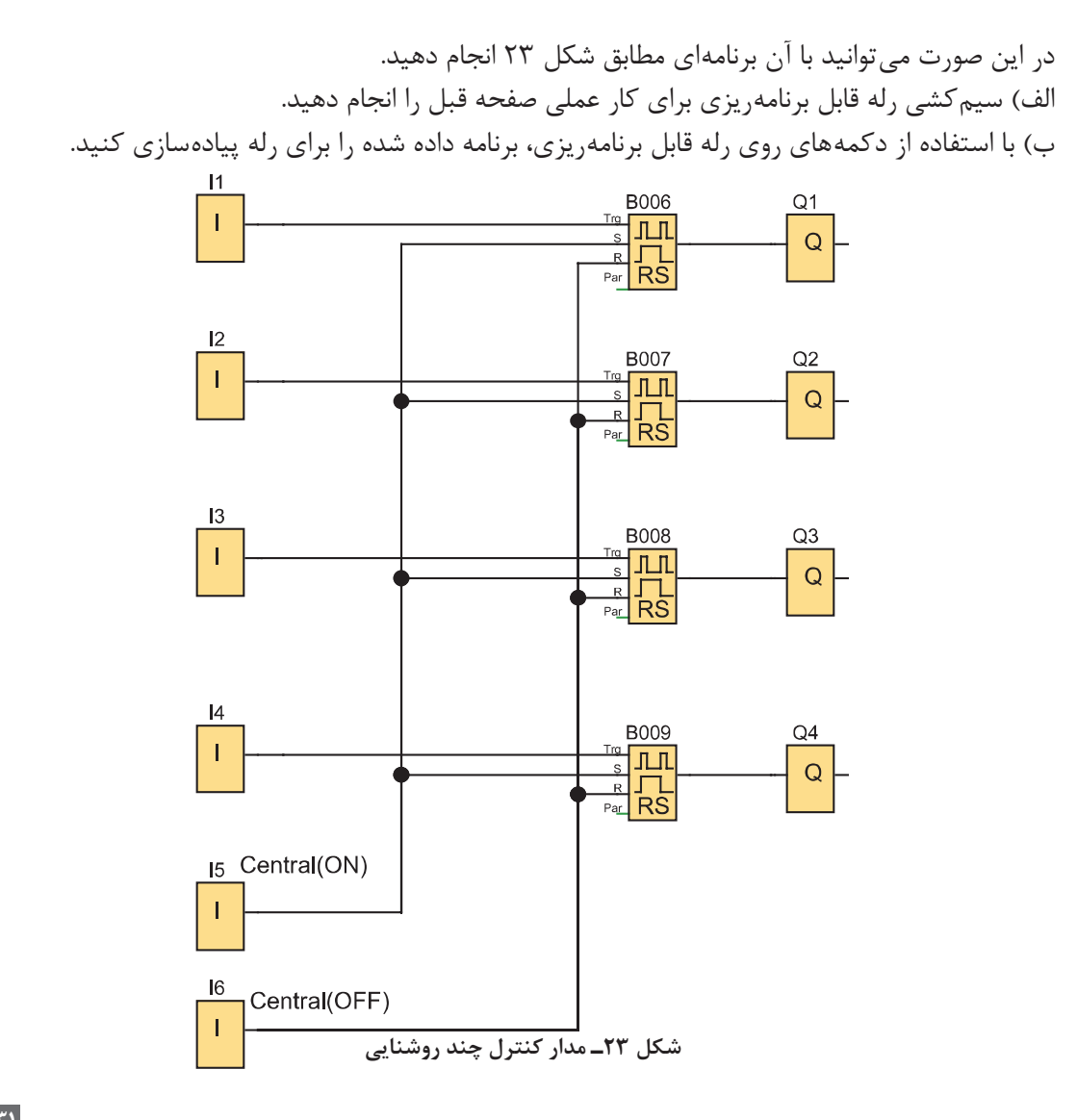

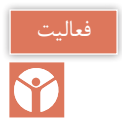

برنامه این کار عملی را به گونهای تغییر دهید که همچنان یک شستی همه المپها را روشن و یک شستی همه آنها را خاموش کند اما چهار شستی اولیه الگوهای متفاوتی از روشنایی را ارائه ً دهند؛ مثال شستی اول فقط گروه 1 و 2 را روشن کند شستی دوم فقط گروه 2 و 3 را روشن کند و شستی سوم فقط گروه 3 و 4 را روشن و شستی چهارم فقط گروه 4 و 1 را روشن نماید )شكل 24(.

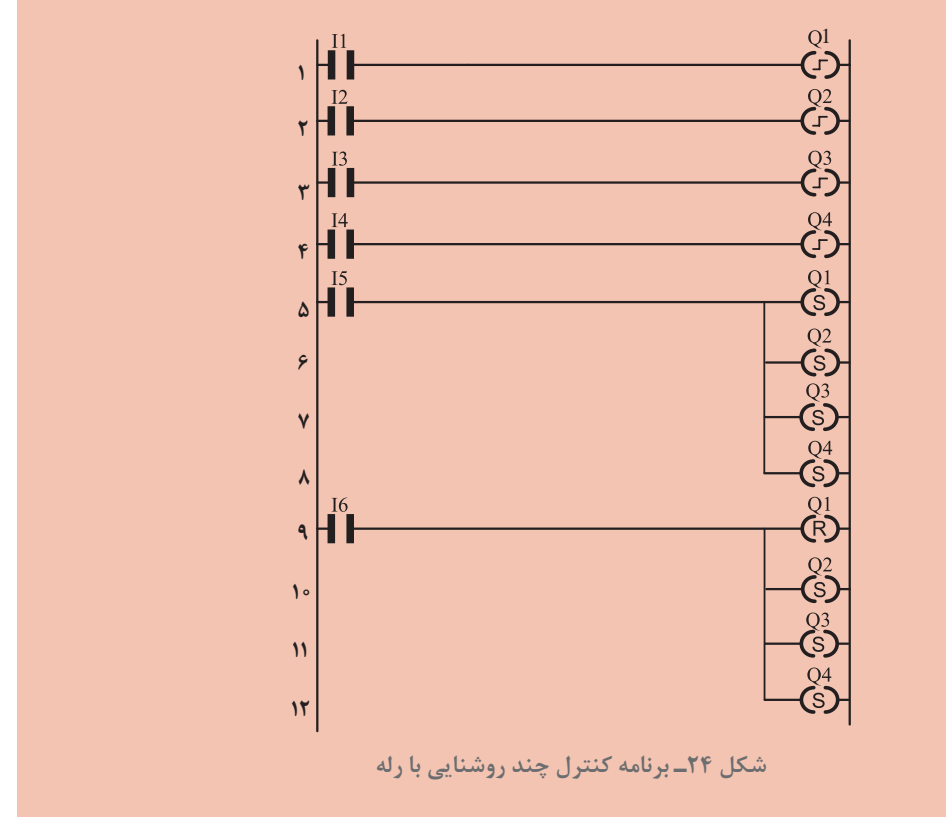

یکی از عملگرهای پرکاربرد در مدارات روشنایی، مدارهای زمانپذیر یا تایمرها هستند. نمودار زمانی یکی از انواع تایمرها در شكل 25 نشان داده شده است. مطابق این شکل، تایمر با لبه باالرونده تغذیه زمانسنجی را آغاز میکند و بعد از پایان زمان تنظیمی فعال شده و خروجی آن عمل می كند و با لبه پایین رونده تایمر، تغذیه را نیز قطع میکند. این تایمر از نوع تایمر تأخیر در وصل است.

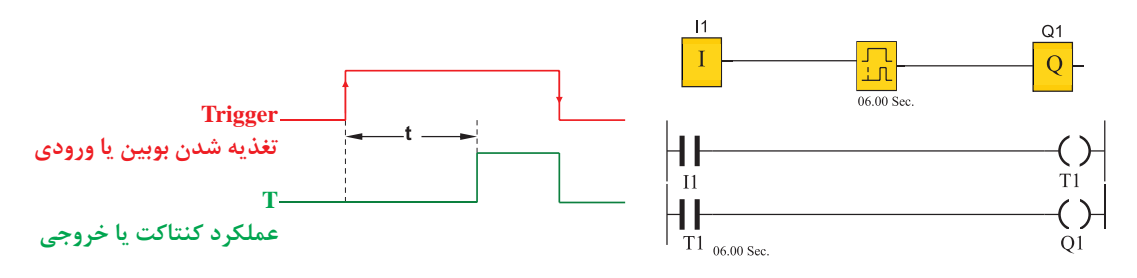

**شکل 25ـ تایمر تأخیر در وصل**

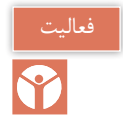

كار عملی كنترل چند روشنایی را با یک تایمر تأخیر در وصل به ورودی 1I بهصورت زیر اضافه کنید و برنامه را مطابق مراحل خواسته شده زیر مورد آزمایش قرار دهید )شكل 26(.

الف) با فشردن شستی ها در ورودیهای ۱ و ۲ و ۳ و ۴ هر کدام از چراغهای مربوط یکبار روشن و برای بار دوم خاموش شوند. ب) در ورودی 15 شستی کل برای روشن کردن همه چراغها و در ورودی I6 شستی کل برای خاموش کردن همه آنها باشد. پ( اگر تأخیر عملکرد شستی در 1I بیش از 5 ثانیه باشد ابتدا همه چراغها با هم روشن شوند و با فشردنهای بعدی فقط خروجی اول خاموش و روشن شود. در اینجا شستی در ورودی 1I دو کار را انجام میدهد.

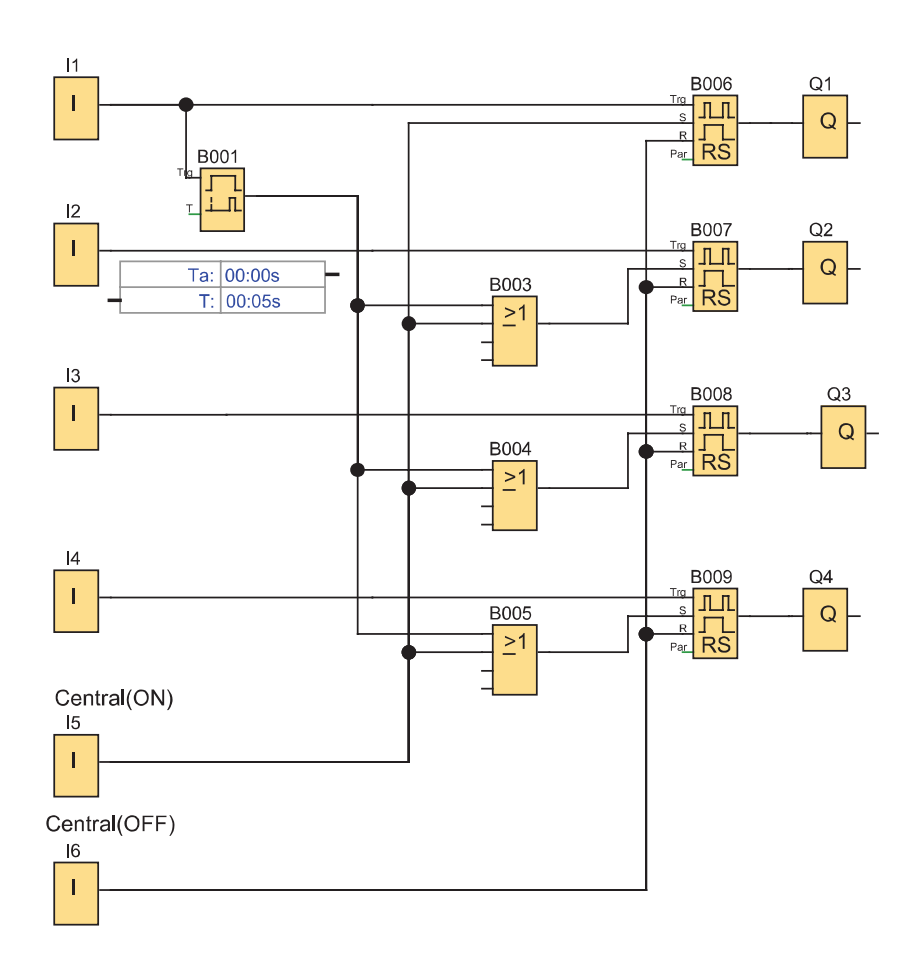

**شکل 26ـ کنترل چند روشنایی با تایمر تأخیر در وصل**

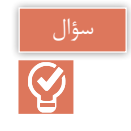

بهنظر شما آیا میتوان به نحوی برنامهنویسی كرد که یک شستی سه کار متفاوت را انجام دهد؟

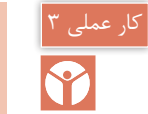

چند روشنایی با شستی روشن کردن و خاموشی کل

در یک سالن بزرگ روشناییها به چهار منطقه تقسیم شده و هر منطقه توسط شستی خود قابلیت روشن و خاموش شدن دارد یک شستی کل برای روشن شدن تمام روشناییها و یک شستی کل برای خاموش کردن همه آنها نیز در نظر بگیرید.

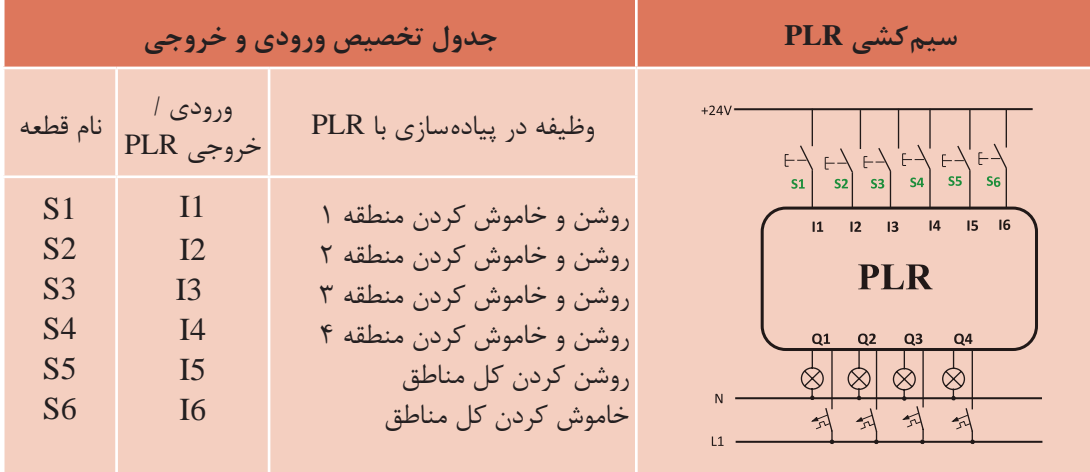

 **گام :1** برنامه بلوکی و نردبانی آن را مطابق آنچه در درس آمده رسم نمایید.

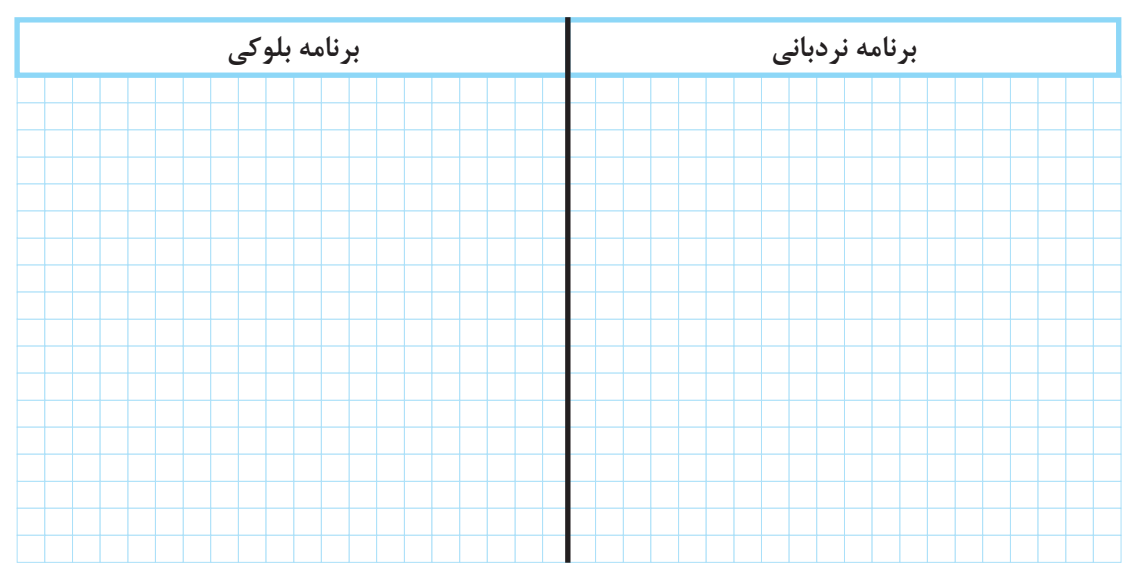

**گام :2** سیمکشی شستیها و چراغ ها را روی PLR انجام دهید. **گام :3** برنامهریزی روی PLR را انجام داده و منتظر باشید تا مدار شما آزمایش شود.

**7ـ1 چند كارهكردن یك شستی** 

گر عملكرد شستی از حالت قطع و وصل ساده تغيير كند اصطلاحاً شستی چندكاره میشود. ساده ترين كار عملی كه با یك شستی میتوان انجام داد وصل مدار با یك بار فشار شستی و قطع مدار با فشار شستی برای بار دوم است. گاهی الزم میشود كه عملكرد شستی را به نحوی تغییر داد تا بتوان در مدار قابلیتهای دیگری ایجاد كرد؛ مثلاً اگر شستی كمی بیشتر از حد معمول در حالت وصل باقی بماند تایمر فعال شده و فرمان جدید صادر شود. در ادامه دو نمونه كار عملی از این حالت شستی ارائه شده است.

ـ تایمر روشنایی راه پله (Stairway Lighting) یک تایمر تأخیر در قطع است که با لبه پایین ونده تغذیه زمانسنجی را آغاز کرده و عملکرد آن با لبه باالرونده است و فرمان قطع آن پس از زمان تنظیم شده است (شکل ۲۷).

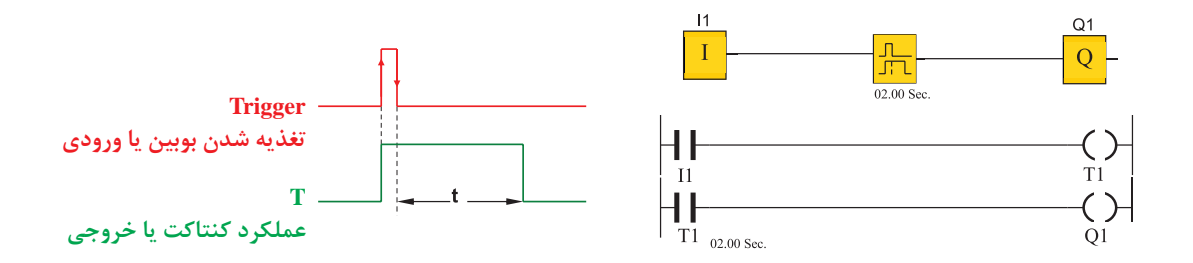

**شکل 27ـ تایمر تأخیر در قطع**

در برخی از رلههای قابل برنامهریزی تایمر جداگانهای برای این كار در نظر گرفته شده است؛ به این صورت كه عالوه بر زمان تنظیمی T دارای یک پیام اخطار قبل از به پایان رسیدن زمان قطع است. در تنظیمات این رلهها یک زمان با عنوان ! T تعریف شده است. این زمان، مدت زمان باقیمانده تا انتهای زمان تنظیم T و قطع است که اخطار قطعی به مدت L!T به کاربر رله داده میشود تا او قبل از پایان زمان آمادگی خاموش شدن روشنایی را داشته باشد یا اگر الزم شد آن زمان را زودتر تمدید كند.

**تایمر چندکاره:** تایمر دیگری نیز هست که این تایمر شبیه تایمر روشنایی راهپله است اما یک زمان Permanent Light(TL) دارد. در این زمان اگر مجدداً ورودی تحریک شود خروجی قطع خواهد شد، در غیر این صورت مشابه تایمر روشنایی راهپله عمل خواهد کرد.

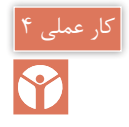

**الف) هدف:** چندکاره کردن شستی ها در مدارات روشنایی (۱)

#### **شرح كار عملی**

ساختمانی را با یك راهرو در همکف و طبقه اول در نظر بگیرید. یک راه پله بین همکف و طبقه اول و همچنین یک راه پله برای انباری زیرزمین موجود است. برای این 4 منطقه مدار روشنایی را بهصورت زیر طرح نمایید:

1ـ سه شستی موازی در ورودی 1I و در همکف نصب شده و سه شستی دیگر در سایر مناطق استفاده شده که هر کدام یکی از ورودیهای 2I و 3I و 4I رله قابل برنامهریزی را اشغال می کند. 2ـ با فشردن هر کدام از شستیهای ورودیهای 1I و 2I و 3I و 4I آنها روشنایی منطقه خود را به مدت 15 ثانیه روشن می کنند و 5 ثانیه قبل از خاموش شدن در این زمان به مدت 2 ثانیه، اخطاری به نشانه قطع مے دھند. 3ـ اگر تأخیر عملکرد شستی در 1I بیش از 5 ثانیه باشد با فشردن 1I تمام روشناییها به مدت 15 ثانیه روشن شده و 5 ثانیه قبل از خاموش شدن در این زمان به مدت 2 ثانیه پیام اخطاری به نشانه قطع میدهند. 4ـ عالوه بر این شستیها در ورودی 1I( راهروی طبقه همکف( و شستی ورودی 4I( راهروی طبقه اول(، درصورتی که در بازه زمانی دو ثانیه مجدداً فشرده شوند خروجی مربوط به آنها یعنی روشنایی این مناطق خاموش میشود.

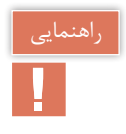

با توجه به شریط کاری در بند2 مشخص میشود که ورودیهای 2I و 3I به تایمر روشنایی راهپله احتیاج داشته و با توجه به بند4 ورودیهای 1I و 4I به تایمر چندکاره نیاز دارد.

بند3 مشخص می کند که ورودی 1I باید به تایمر تأخیر در وصل با تنظیم 5 ثانیه اعمال شده و خروجی آن در مسیر بقیه روشناییها قرار گیرد؛ برای این منظور به سه عملگر OR نیز نیاز خواهید داشت و برنامه بهصورت شكل 28 خواهد بود. زمان تنظیمی تایمرها نیز در کنار آنها نوشته شده است.

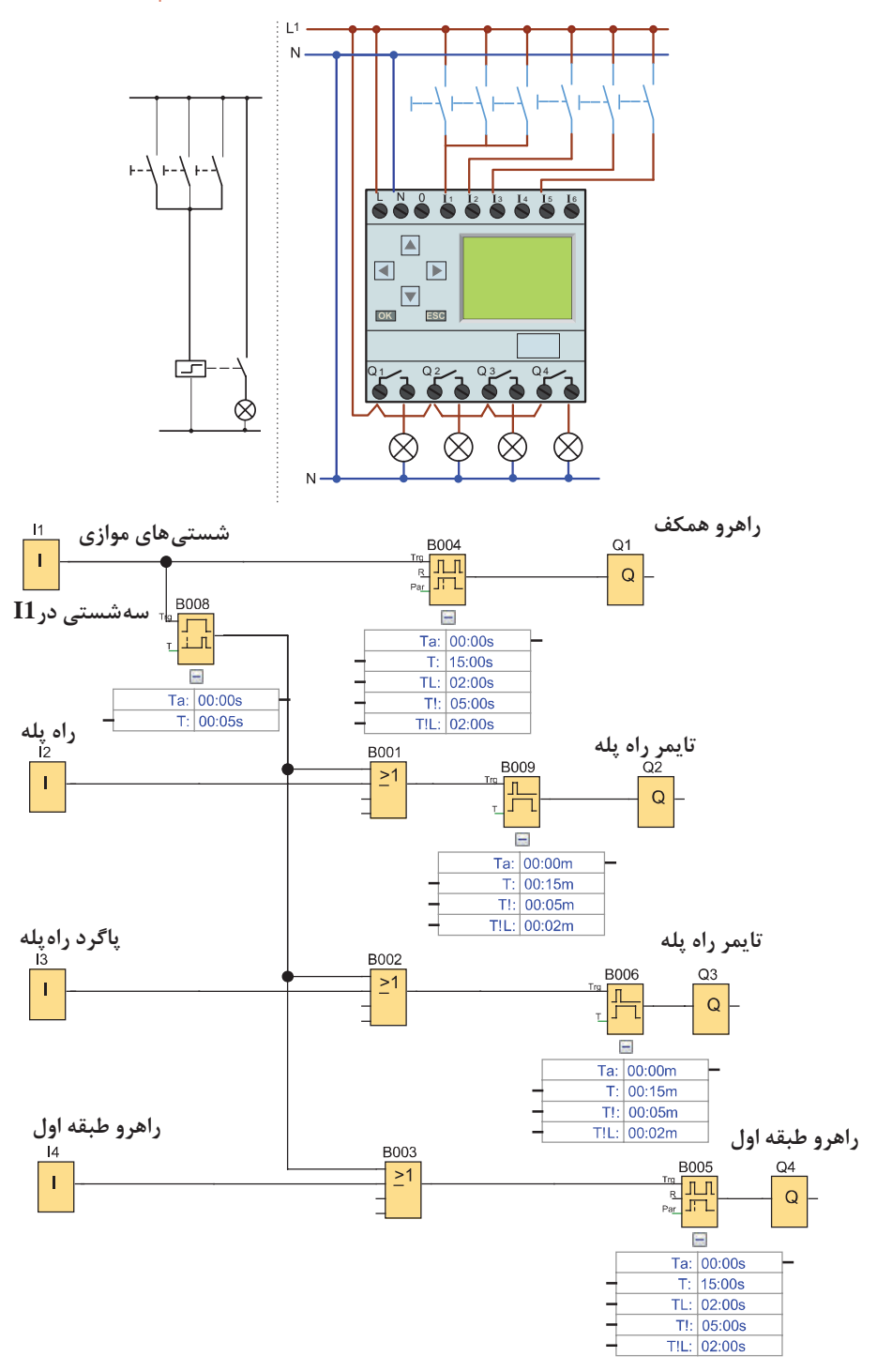

**شکل 28 - مدارشستي چندكاره**

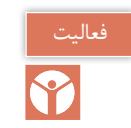

برنامه گفته شده در كار عملی 4ـ الف( را بهصورت نردبانی تبدیل و رسم نمایید.

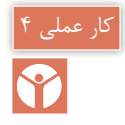

#### **ب( هدف:** چندکارهکردن شستیها در مدارات روشنایی )2(

برای روشنایی یک راهرو که به یک فضای خارجی مثل حیاط یک ساختمان منتهی میشود برنامهای بنویسید که با فشار یک شستی بار اول چراغهای راهرو روشن شود و برای بار دوم خاموش شود و در صورتی که برای یک ثانیه شستی را نگاه داشتید روشنایی فضای خارجی ساختمان روشن شود. روشنایی فضای ً توسط یک فتوسل خاموش شود. خارجی بعدا

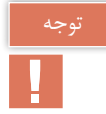

آشنایی با برخی از توابع برای انجام این كار عملی نیاز است.

در رلههای قابل برنامهریزی می توان توابع منطقی اند لبه (AND Edge) و نند لبه (NAND Edge) را به كار برد. خروجی این توابع با توجه به عملگرمنطقی AND و NAND برای یک لحظه یک است )دائم فعال نیست) و در بعضی از انواع رله حتی می توان تعیین نمود خروجی با لبه بالارونده یا با لبه پایین رونده بهصورت لحظهای عمل کند. شکل 29 دو نمونه از این مدارها را به روش بلوکی و نردبانی نشان میدهد.

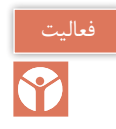

این مدارها را در رایانه شبیهسازی کنید.

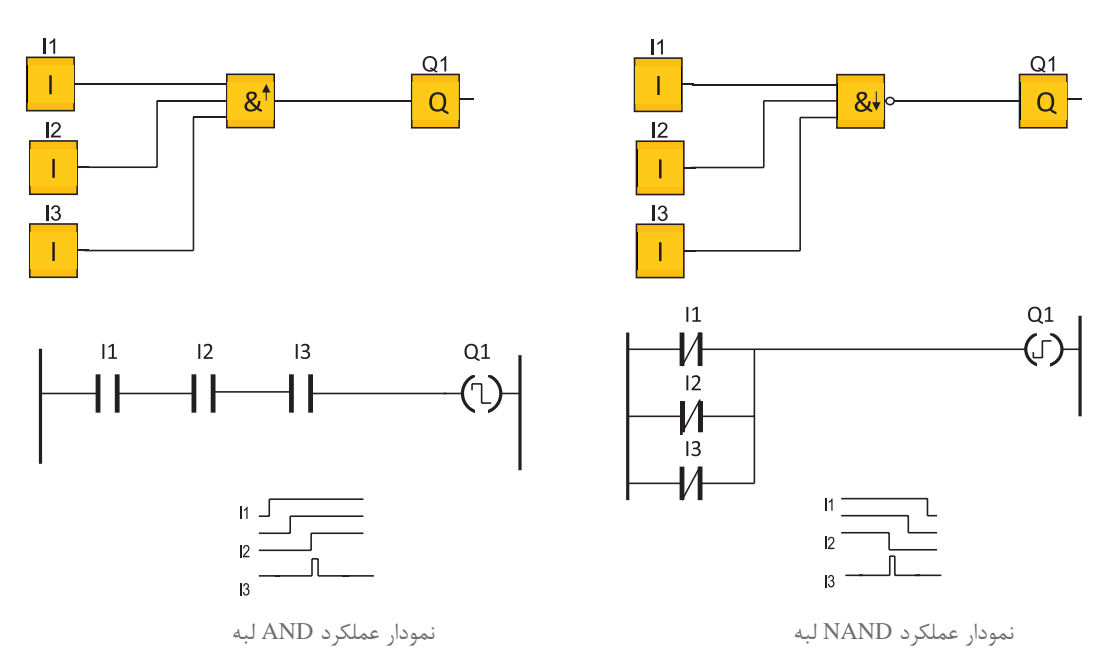

**شکل 29ـ توابع منطقی لبه دار**

تایمرهای تأخیر در قطع و تأخیر در وصل در برنامهنویسی كارهای عملی قبل اشاره شد. در برخی از رلههای قابل برنامهریزی تایمر delay off ـ on استفاده میشود که ترکیبی از دو تایمر قبلی است. در این تایمر TH زمان لبه باال و TL زمان لبه پایین است. زمانسنجی تایمر هم با لبه باال و هم لبه پایین صورت گیرد؛ به این صورت که عملکرد تایمر بعد از زمانسنجی لبه باالست و در زمان قطع، پس از زمانسنجی لبه پایین است. نمودار زمانی کار این تایمر بهصورت شكل 30 است

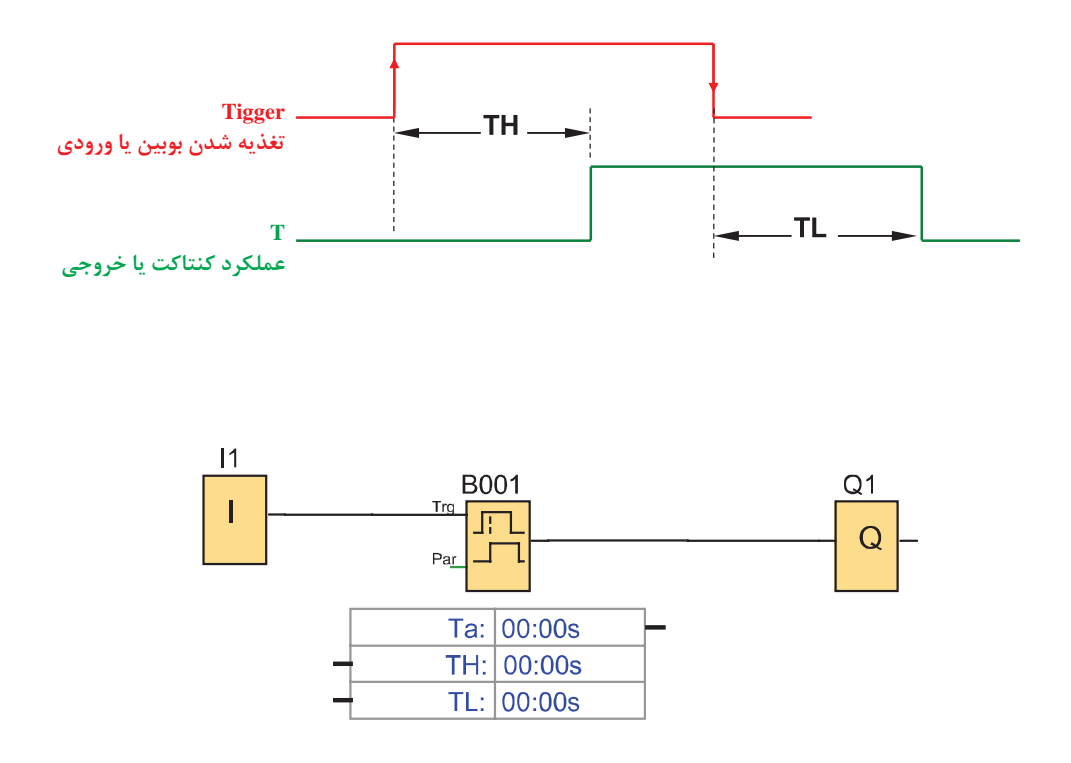

**شکل 30ـ تایمر Delay OFFـON**

**شرح کار عملی:** این كار عملی با سه شستی است که در سیمکشی با هم موازی هستند. اما در برنامهنویسی یک ورودی 1I به همراه تایمر Delay off/on در نظر گرفته شده است )شكل 31(. اما با توجه به آنکه زمان 0 = TL است پس یک تایمر ساده تأخیر در وصل با زمان تنظیمی 1 ثانیه کافی بوده است. از طرفی از NAND لبه هم استفاده شده تا فشردن یک ثانیهای شستی برای مسیر روشن شدن 1Q بهصورت لحظهای عمل کند. عملگر NOT از خروجی تایمر به ورودی عملگر AND داده شده است. در صورت غیرفعال بودن خروجی تایمر تابع AND خروجی داشته تا خروجی 1Q بتواند توسط Relay Pulse مربوط روشن شود و خروجی 2Q هم با Relay Pulse دیگری روشن خواهد شد.

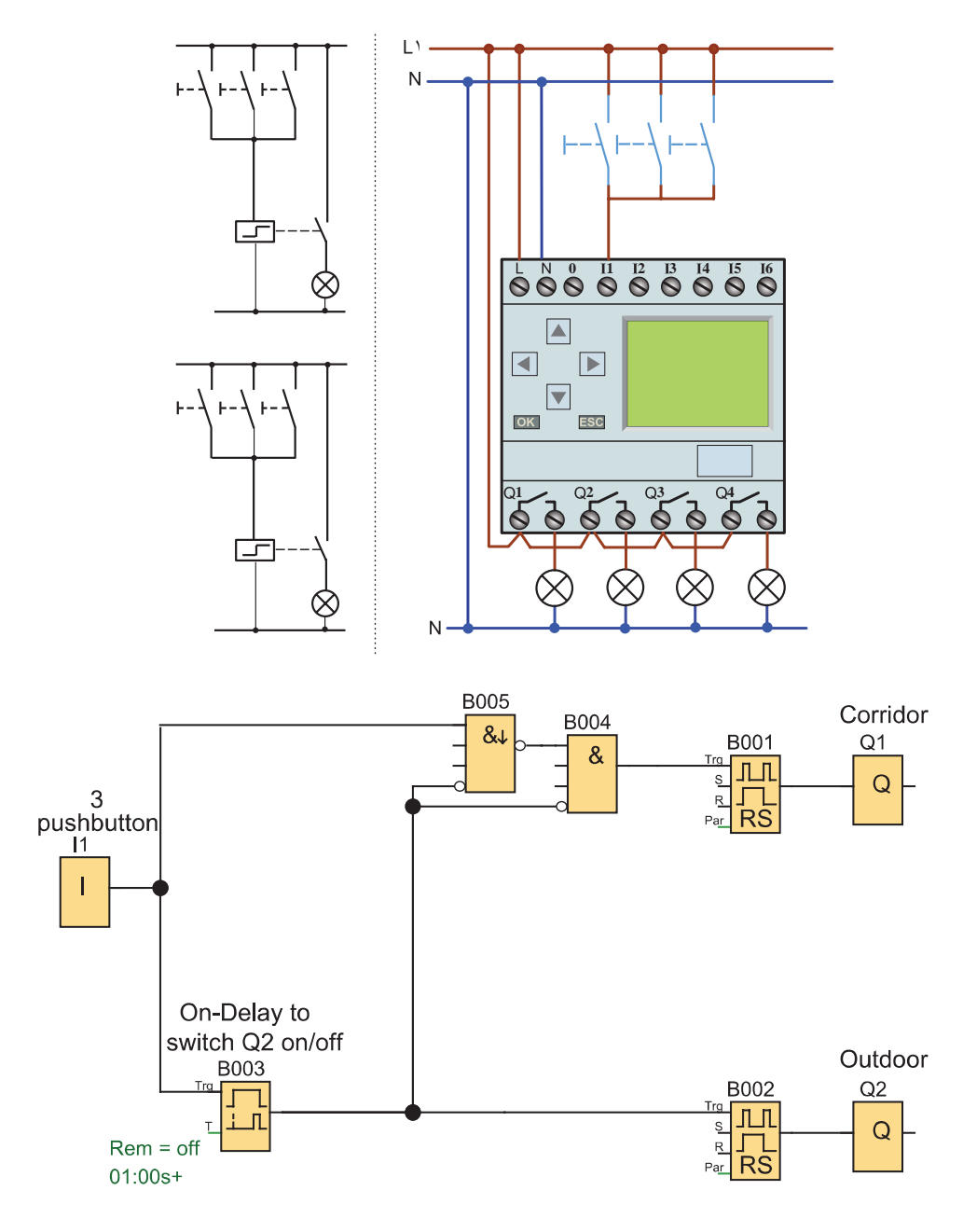

**شکل 31ـ برنامه و مدار تایمر OFF ـ ON**

1ـ در مدار شكل ،31 Edge AND چه كاری انجام میدهد؟ در صورت نبود آن، مدار دارای چه ضعفی خواهد بود؟ 2ـ اگر قرار باشد از تایمر Delay OffـON به عنوان تایمر تأخیر در وصل )delay ON )استفاده كنید، چه تغییری در مقدار تنظیمات آن باید اعمال كنید؟

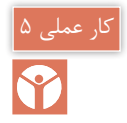

چند کاره کردن شستیها در مدار روشنایی

با زدن یک شستی بار اول چراغهای راهرو روشن شود و بار دوم خاموش شود و در صورتی که برای یک ثانیه شستی را نگاه داشتیم فضای خارجی ساختمان روشن شود و مجدد روشنایی خارجی روشن با یک ثانیه نگاه داشتن شستی خاموش شود

| جدول تخصیص ورودی و خروجی   |                        |                                                                                                    | سیم <i>کشی</i> PLR                                                                                                    |
|----------------------------|------------------------|----------------------------------------------------------------------------------------------------|----------------------------------------------------------------------------------------------------|
| نام قطعه                   | ورودی ا<br>$PLR$ خروجی | وظیفه در پیادهسازی با PLR                                                                                  | $+24V$<br>$\begin{array}{c} \begin{array}{c} \leftarrow \\ \hline \end{array} \\ \begin{array}{c} \text{S1} \\ \end{array} \end{array}$ $\begin{array}{c} \begin{array}{c} \leftarrow \\ \hline \end{array} \\ \begin{array}{c} \text{S2} \\ \end{array} \end{array}$ $\begin{array}{c} \begin{array}{c} \leftarrow \\ \hline \end{array} \\ \begin{array}{c} \text{S3} \\ \end{array} \end{array}$ |
| 11و 12 و 13   S1 و S2 و S3 |                        | – زدن شستی روشن کردن راهرو<br>– زدن شستی خاموش کردن راهرو<br>-Sec\. نگاه داشتن شستی روشن<br>شدن فضای خارجی | 12<br>$\overline{13}$<br>$15 \t16$<br> 4 <br> 1 <br><b>PLR</b>                                                                                                    |
|                            |                        | -Sec/ .نگاه داشتن شستی خاموش<br>شدن فضای خارجی                                                             | Q1<br>Q <sub>2</sub><br>Q <sub>3</sub><br>Q <sub>4</sub>                                                                                                    |

**گام:1** برنامه بلوکی و نردبانی آن را مطابق آنچه در درس آمده رسم نمایید.

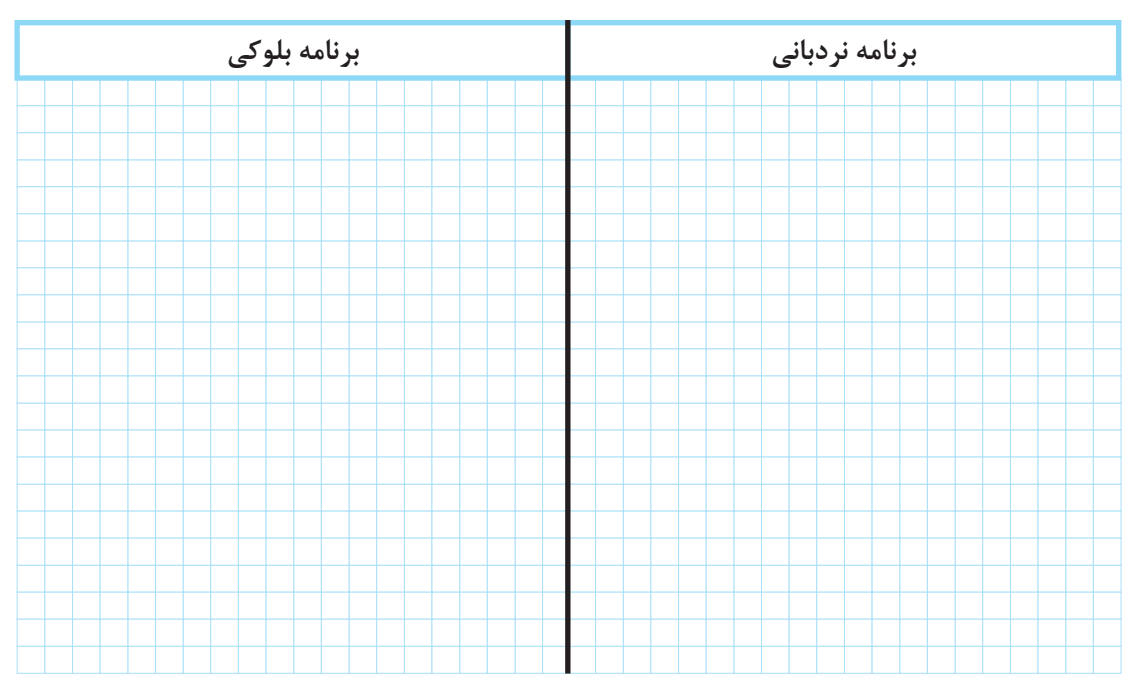

**گام :2** سیم کشی شستیها و چراغ ها را روی RLP انجام دهید **گام :3** برنامهریزی روی PLR را انجام داده و منتظر باشید تا مدار شما آزمایش شود.

#### **8 ـ1 نرمافزارهای رلههای قابل برنامهریزی**

در جدول 1 در کنار نام هر رله، نام سازندگان و نام نرمافزار آن مشاهده میشود. این کتاب قصد ندارد فقط به یک نرمافزار خاص بپردازد. بهتر است در کارگاه یا سایت هنرستان حداقل با دو نرمافزار متداول کار شود. یادآور میشود ساختار تمام این نرمافزارها یکنواخت است و میتوان برنامه رله را به 4 قسمت اصلی دستهبندی كرد.

**اــ ترسیم برنامه:** معمولاً در سمت چپ محیط برنامه می¤وان علائم عملگرها بهصورت بلوکی یا نردبانی را توسط موس انتخاب کرد و در محیط کاری سمت راست درج کرد )شكل 32(. عالئم عملگرها ممکن است در یک تقسیمبندی در نرمافزار قرار گیرند مثلاً ورودی و خروجی ها و تایمرها و... . توانایی بعدی نرمافزار ترسیم خط است که عالئم را بههم متصل می کند و با کلیک کردن بر روی هر عالمت میتوان تنظیماتی روی آن انجام داد.

**2ـ ویرایش برنامه:** ویرایش برنامه قسمت خاصی از نرمافزار نیست. امکاناتی مثل Delete کردن خط یا عالمتی در برنامه و یا تغییر تنظیمات را ویرایش میگویند. باید توجه داشت در زمان ویرایش برنامه و زمانی که برنامه شبیهسازی میكند قادر به انجام کار دیگری نیست.

**3ـ شبیهسازی:** در برخی از رلههای قابل برنامهریزی از شکل ظاهری رله قابل برنامهریزی به عنوان نمای شبیهسازی استفاده میشود. این نما نشان میدهد كه کلید یا شستی در ورودی و المپ در خروجی آن روی آن سیم کشی شده است.آنچه اهمیت دارد این است که منظور از شبیهسازی بستن شستی و کلید و چراغ روی این دستگاه و در واقعیت سیم کشی آن است. بهجای این کار، نتیجه پیادهسازی یک مدار را شبیهسازی می کنند. در شبیهسازیها نوع شستی و کلیدهای ساده را میتوان تا حدودی تغییر داد. این کار در نرمافزارهای رله از طریق منو و با دکمهای انجام میشودكه در صفحه اصلی به وضوح با Simulation مشخص شده است. اغلب قبل از انتخاب دکمه شبیهسازی، برنامه را باید در وضعیت فعال یا RUN قرار داد در غیر این صورت شبیهسازی انجام نخواهد شد. در شبیهسازی، با کلیک موس، روی کلید یا شستی تعریف شدهای موجب باز یا بستن آن میشود. در صورتی که برنامه درست باشد خروجی فعال و آن را بهصورت روشن شدن یک چراغ نشان می دهد.

**4ـ انتقال برنامه:** انتقال برنامه همانطور که از نام آن برمیآید میتواند انتقال برنامه از رله به رایانه یا از رایانه به رله باشد. این کار را از منویی که در اکثر برنامهها بهنام Transfer یا Communication تعریف شده میتوان انجام داد. در این بین کابل ارتباطی و درگاه آن باید درست تعریف شده باشد و از کابل مناسب باید استفاده کرد در صورتی که کابل معیوب بوده و یا ارتباط درست برقرار نشده باشد نرمافزار پیامهایی مبنی بر خطا صادر می کند که باید برطرف شود. درادامه کارهای عملی برنامهریزی بهجای دکمه روی رله، با دو نمونه نرمافزار آن مشاهده می شود (شكل ٣٢).

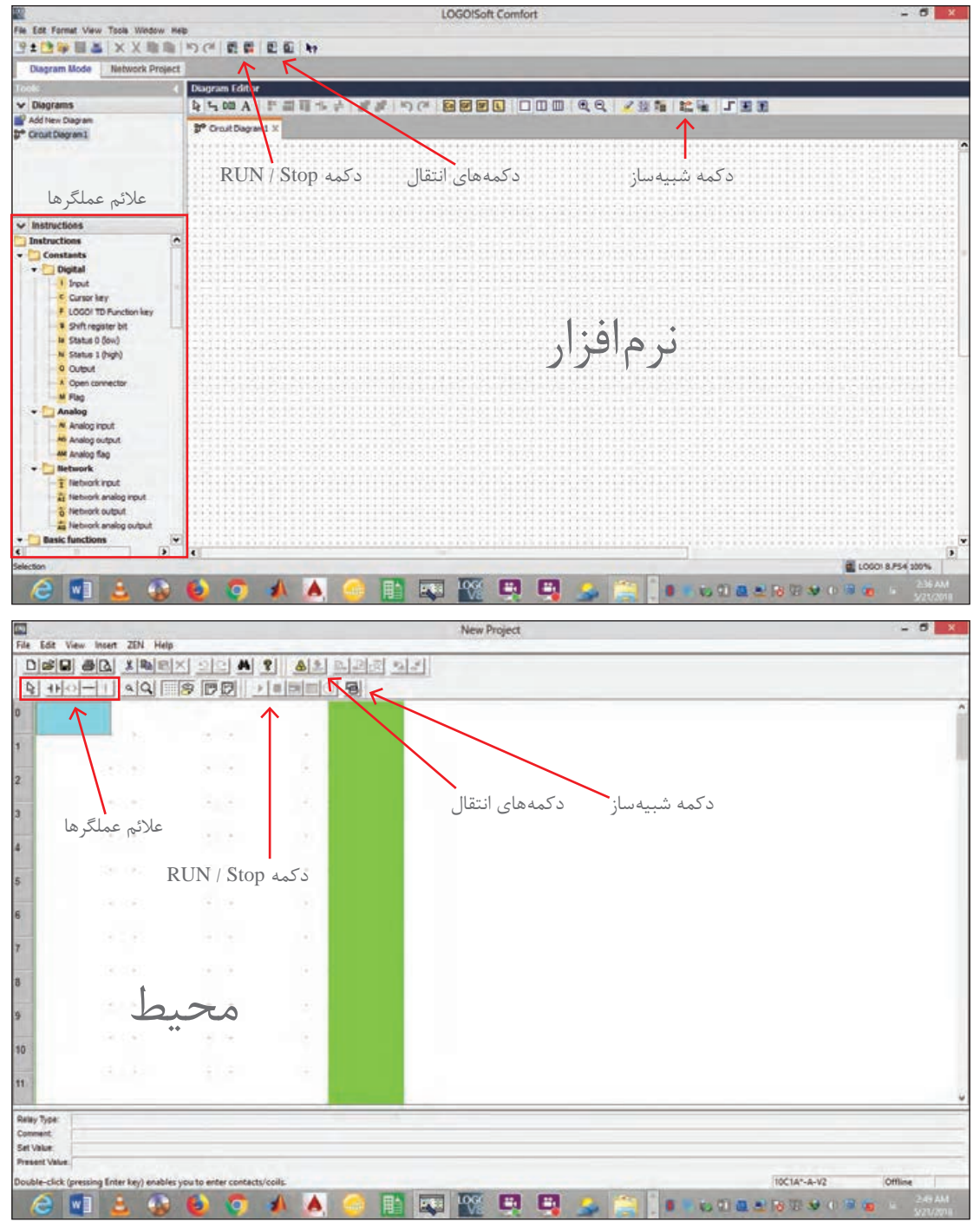

**شکل 32ـ محیط نرم افزار رله قابل برنامه ریزی**

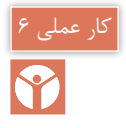

#### **هدف:** روشنایی یک راهپله با برنامهنویسی رله در محیط نرمافزار

**شرح كار عملی:** در این كار عملی برنامهنویسی رله در محیط نرمافزار را با رعایت بندهای الف و ب به نحوی انجام دهید كه سه شرط گفته شده رعایت شود. الف) برنامه را در نرمافزار رله ترسیم نمایید. ب) شبیهسازی انجام شده آن را با موارد خواسته شده در ادامه مطابقت دهید. 1ـ با فشار یک شستی المپهای راهپله برای شش دقیقه روشن شود و پس از آن خاموش شود. 2ـ اگر برای پنج ثانیه شستی را نگه داشتید روشنایی راه پله دائم روشن خواهد بود. 3ـ در هر شرایطی شستی برای بار دوم فشار داده شود مدار خاموش خواهد شد. **نمودار نردبانی:** نمودار نردبانی این مدار مطابق شكل 33ـ الف است. **نمودار بلوکی:** نمودار بلوکی این مدار مطابق شكل 33ـ ب است.

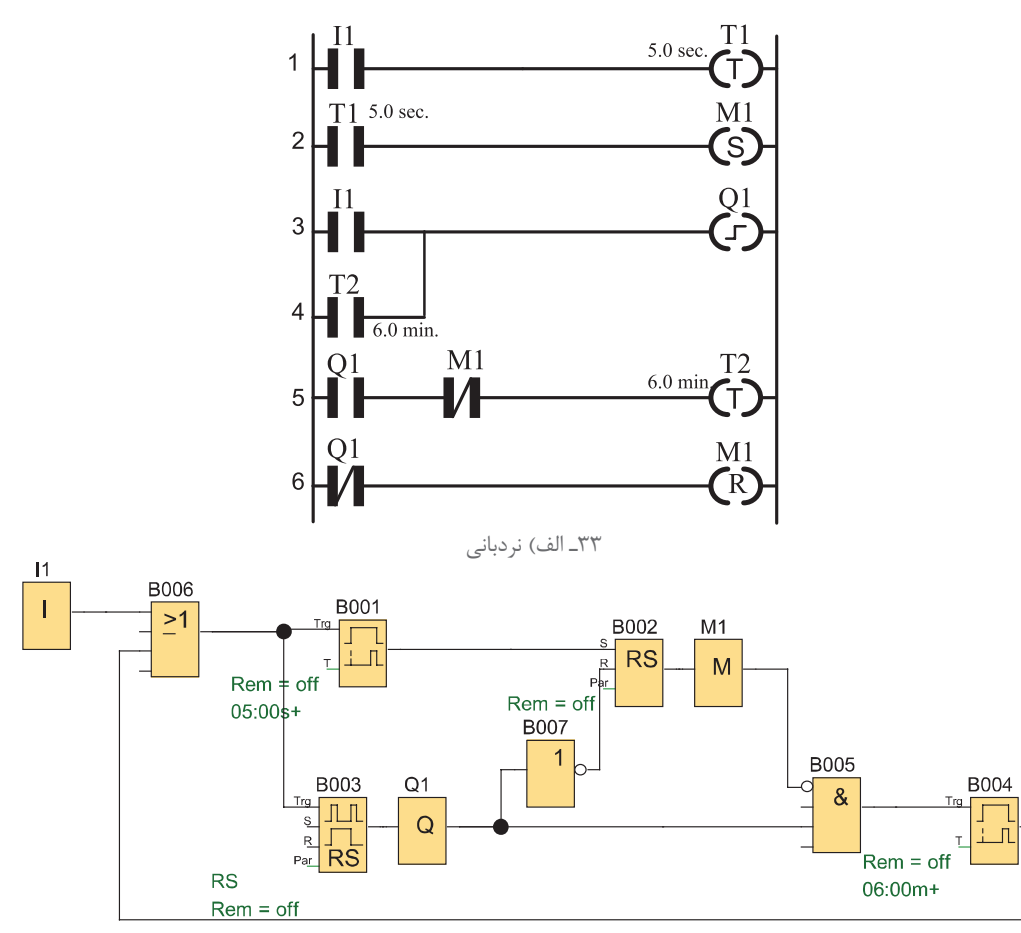

33ـ ب( بلوکی

**شکل 33ـ نمودار بلوکی و نردبانی**

**9ـ1 تایمر هفتگی** 

بسیاری از رلههای قابل برنامهریزی دارای ساعت میباشند و بر اساس آن دارای توابع خاصی مانند تایمر هفتگی ـ تایمر ساالنه نیز خواهند بود تایمر هفتگی کاربرد زیادی دارد، شکل بلوکی تایمر هفتگی را نشان می دهد.

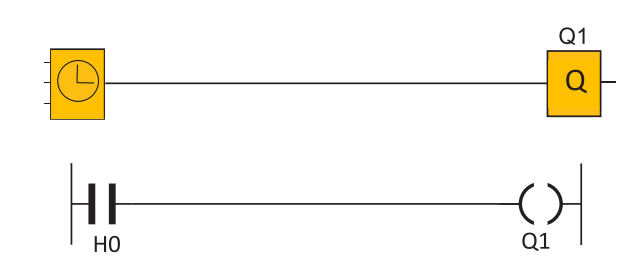

**شکل 34ـ تایمر هفتگی**

این بلوک دارای ورودی نیست و با تنظیم کردن ساعات مشخص روزهای هفته، خروجی آن در زمان شروع و خاتمه تنظیمی فعال میشود. این تایمر در روش نردبانی فقط یک تیغه (کنتاکت) است که با تنظیم روزهای مشخص در زمان شروع و خاتمه تنظیمی آن تیغه عمل خواهد کرد. در بعضی از رلهها به جای  $\overline{\bigoplus}$  از علامت  $\text{H}$  یا علامت @ استفاده میشود. تایمر هفتگی بیشتر شرکتهای سازنده رله قابل برنامهریزی، ثانیه شمار ندارد بنابراین برای توابعی که پالس ثانیهای برای روشن شدن توسط این تایمر را الزم دارند دچار مشکل خواهند شد.

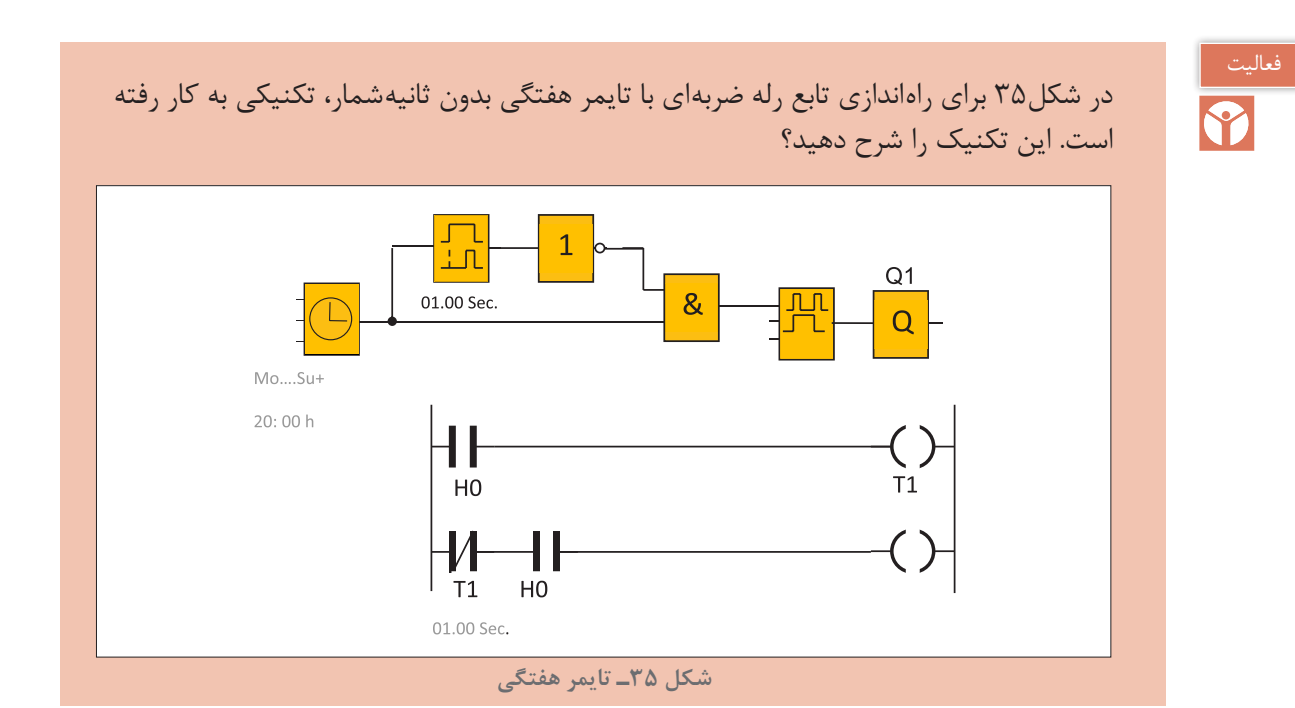

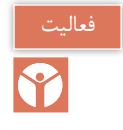

مداری برای زنگ مدارس در برخی از رلههای قابل برنامهریزی ارائه شده است که در شكل 36 نشان داده شده است.

**:ً** مدار این ساعت زنگ را برای هنرستان محل تحصیل برنامهریزی کنید. برای دفتر دبیران نیز خروجی **اوال** دیگری (زنگ دیگری) با همین مدار در نظر بگیرید. ضمناً در مدار سختافزاری یک شستی قرار دهید که در صورت نیاز بتوان بهصورت دستی نیز زنگ ورود و خروج هنرجویان را به صدا درآورد. **ً ثانیا:** نحوه عملكرد مدار را تشریح کنید. آیا علت استفاده از تایمر تأخیر در قطع و XOR ثانیه شمار نبودن تایمر هفتگی است؟ توضیح دهید. **ً ثالثا:** مدار این زنگ را بهصورت نردبانی )با فرض ثانیهشمار بودن تایمر هفتگی( برنامهریزی کنید؟

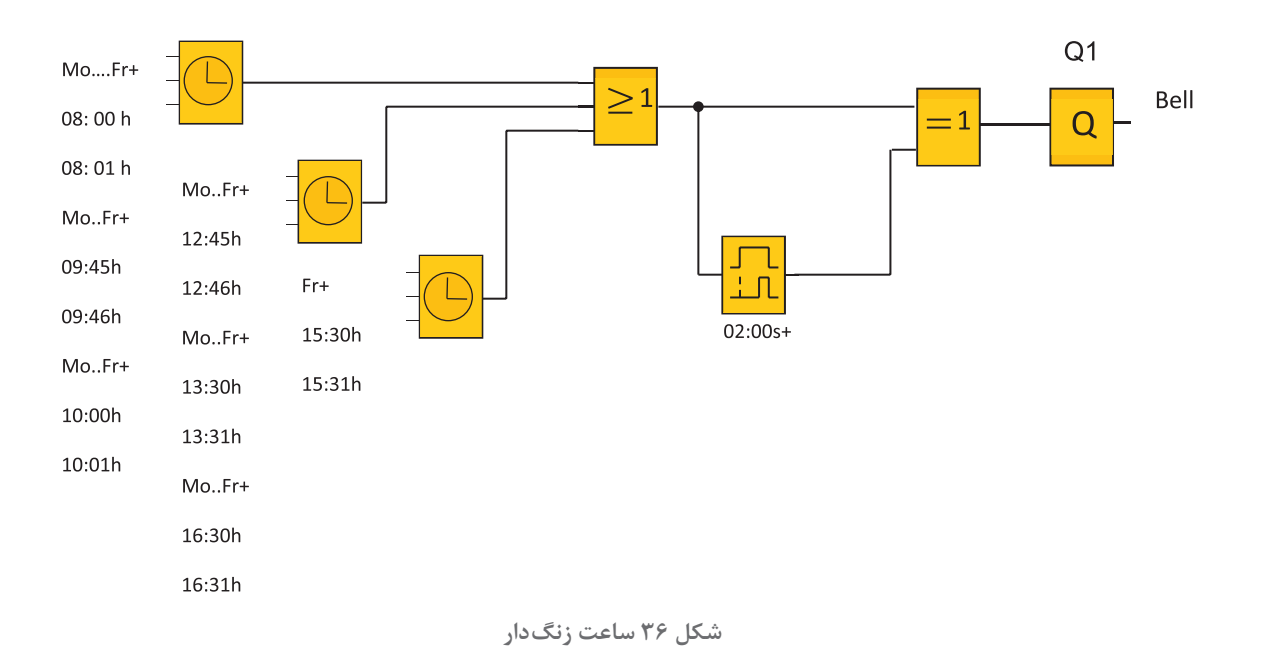

## کار عملی 7

**کنترل روشنایی خارجی**

**هدف:** كنترل روشنایی اصلی محوطه فضای سبز یك اداره و كنترل روشنایی مسیر عبور کارکنان به نحوی كه 2 شرط اشاره شده در ادامه برقرار باشد: یک فتوسل در ورودی 1I، یک کلید تبدیل )H-O-A )برای حالت خودكار در ورودی 3I، حالت دستی در ورودی 4I استفاده شده است و در ورودی 2I یک آشکارساز حرکت )detector motion)، در مسیر عبور کارکنان نصب و سیم كشی شده است (شكل ٣٧).

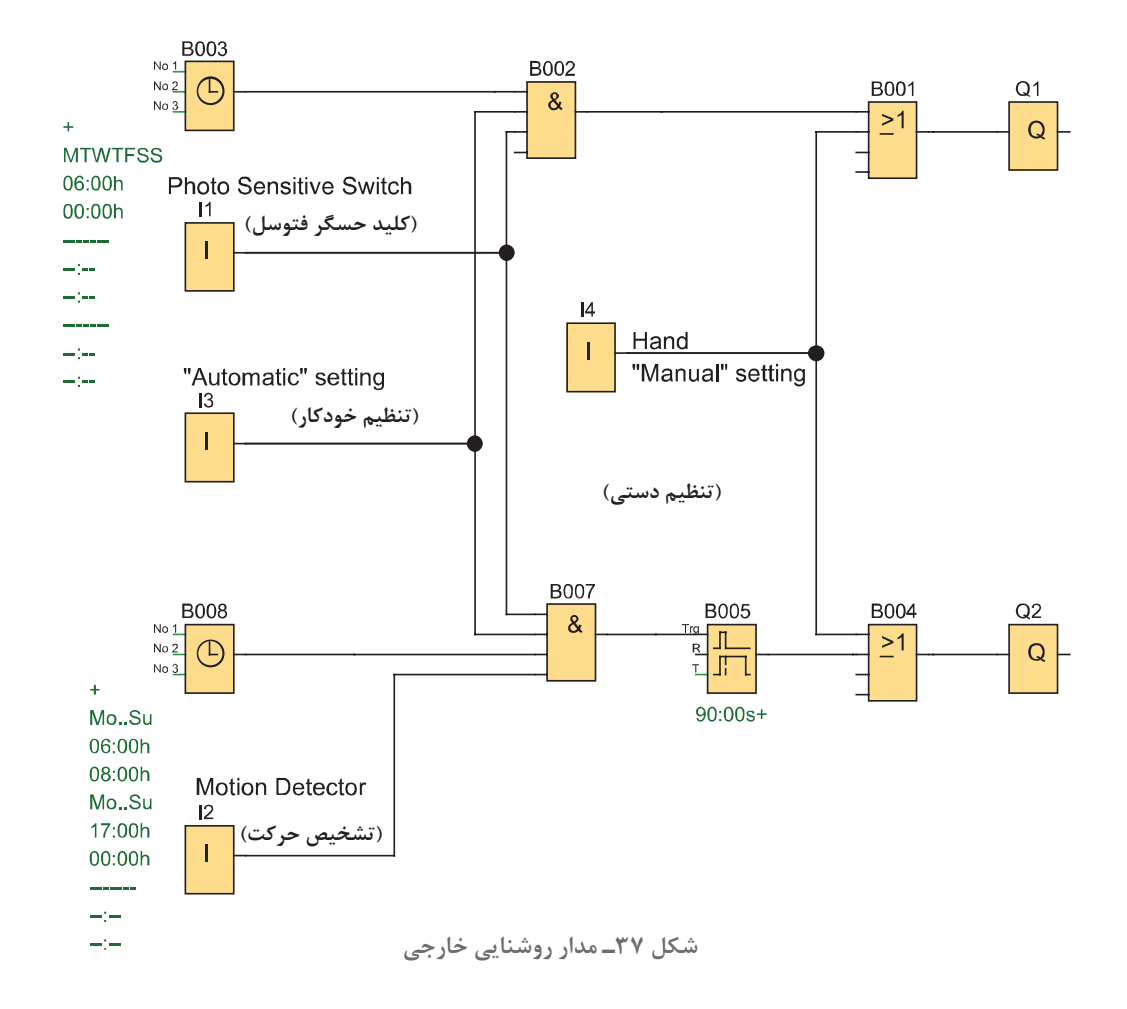

1ـ روشنایی اصلی دائمی است با تاریك شدن هوا فتوسل عمل کند و کلید در وضعیت اتوماتیک قرار گیرد. بازه زمانی هر روز از ساعت 6 صبح تا 12 شب میباشد. 2ـ روشنایی مسیر كاركنان موقت بوده و زمانی برابر 9 )sec9)ثانیه دارد. اگر هوا تاریک شده فتوسل عمل کند و کلید در وضعیت اتوماتیک قرار گیرد. بازه زمانی هر روز از ساعت 6 تا 8 صبح یا 5 بعد از ظهر تا 12 شب تعیین شود. 3ـ مدار از طریق ورودی 4I در حالت دستی قرار گیرد بهطوری که روشنایی اصلی و مسیر كاركنان هر دو روشن میشوند، این عمل به روشنایی هوا و یا زمان تنظیمی بستگی ندارد. الف( برنامه را در نرمافزار PLR رسم نمایید. ب( شبیهسازی آن را با طرز کار زیر مطابقت دهید. در حین اجرای برنامه به سؤاالت زیر پاسخ دهید و گزارش کاملی از این کار عملی تهیه نمایید. 1ـ مجموعه بلوک های OR بهصورت (B001 و B004) به چه منظور در برنامه استفاده شده است؟ 2ـ بلوک های AND بهصورت 002B به چه منظور در برنامه استفاده شده است؟ 3ـ از بلوک های AND بهصورت 007B به چه منظور در این برنامه استفاده شده است؟

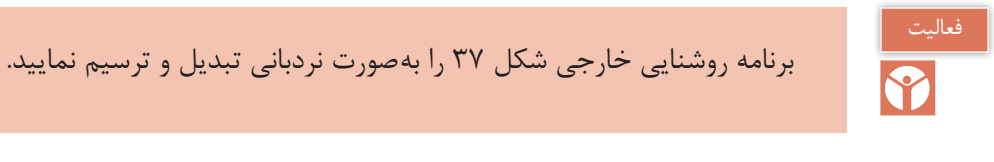

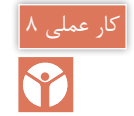

**هدف:** كنترل روشنایی یک سالن ورزشی

**شرح كار عملی:** مطابق شكل 38 با فشردن شستی 1S گروه روشنایی 1 و 2 روشن شوند. 1ـ در ساعت ،21:45 زنگ به مدت 5 ثانیه اعالم میكند كه سالن ورزشی تعطیل است )اگر هر دو گروه روشنایی ۱ و ۲ روشن باشند) ابتدا گروه ۱در ساعت 27:00 و 1۵ دقیقه (یک ربع) بعد گروه روشنایی ۲ همگی خاموش میشوند. 2ـ با فشردن شستی 2S روشنایی رختکن روشن شود و در ساعت 22:25 یعنی 10 دقیقه بعد از خاموشی کامل سالن، روشنایی رختکن هم خاموش شود. 3ـ 3S کلید مرکزی است. با فعال كردن این شستی در صورتی كه تمام چراغها روشن باشد، بدون هیچ محدودیتی خاموش شوند. 4ـ 4S کلید مخصوص روزهای تعطیل است. با وصل بودن این كلید مدار کار نخواهد کرد. الف) برنامه را در محیط نرمافزار رله ترسیم نمایید. ب( شبیهسازی برنامه را با بند یك تا سه مطابقت دهید.

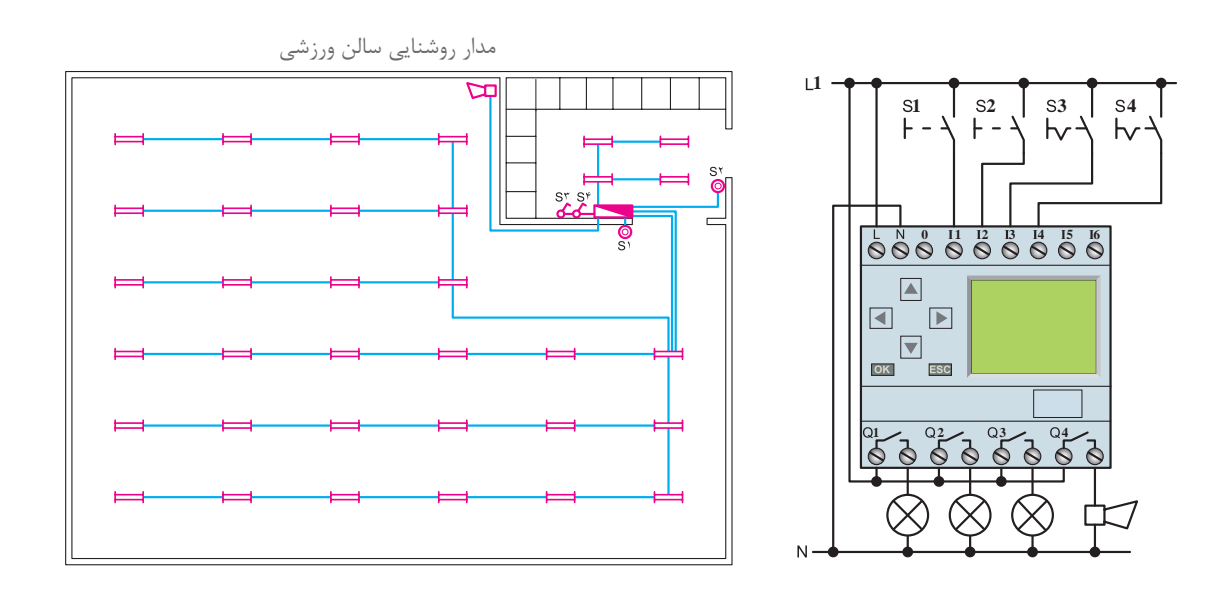

**شکل 38ـ روشنایی سالن ورزشی**

اگر شبیهسازی برنامه مطابق شكل 39 باشد. در حین اجرای برنامه به سؤاالت زیر پاسخ دهید و گزارش کاملی از این کار عملی تهیه نمایید. 1ـ مجموعه بلوک های OR بهصورت (B $\rm{001}$  و  $\rm{0006}$  و  $0011$ ) به چه منظور در برنامه استفاده شده است؟ 2ـ مجموعه بلوک های AND بهصورت )002B و 007B و 012B )به چه منظور در برنامه استفاده شده است؟ 3ـ از بلوک 016B به چه منظور در این برنامه استفاده شده است؟ 4ـ آیا قرار دادن تابع XOR مانند برنامه زنگ مدرسه به علت ثانیهشمارنبودن ساعت هفتگی است؟ 5 ـ چرا در برنامه برای ورودی 1I دو انشعاب تعریف شده است؟ 6 ـ کدام یك از ساعتهای هفتگی برای Setکردن Relay Pulse استفاده و روی چه مقادیری تنظیم شدهاند؟

7ـ کدام تایمرهای هفتگی برای Reset کردن Relay Pulse استفاده و روی چه مقادیری تنظیم شدهاند؟

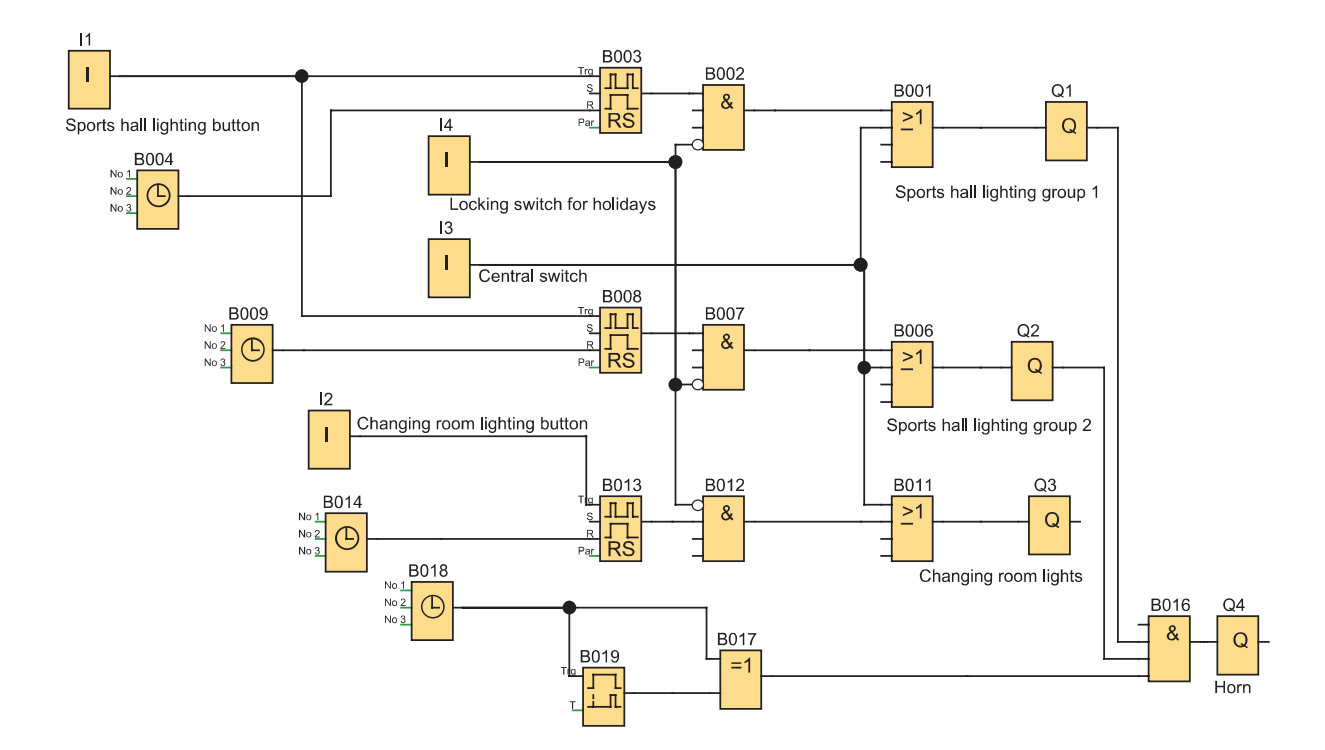

**شکل 39ـ مدار شبیه سازی شده سالن ورزشی**

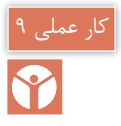

#### **هدف:** کنترل روشنایی خارجی و داخلی یک ساختمان

**شرح كار عملی:** هنگامی که ساکنین منزل نیستند و هوا تاریک است اگر شخصی نزدیک خانه شود برای محافظت باید چراغهای داخلی و خارجی ساختمان روشن شود و سیستم اعالم سرقت فعال شود. مدار شبیهسازی این كار مطابق شكل 40 است. این كار عملی را با این شرایط انجام دهید: 1ـ فضا و روشنایی خارجی به سه ZONE تقسیم شده )با خروجی های 1Q و 2Q و3Q )و در هر ZONE یک آشکارساز حرکتی (با کنتاکت NO) قرار دارد که به ورودیهای 12 و 13 و 4I سیمکشی شدهاند. 2ـ هر کدام از روشنایی خارجی در خروجیهای 1Q یا 2Q یا 3Q ظاهر شود. اگر فتوسل محوطه در ورودی 1I فعال شود )هوا تاریک باشد( و زمان تنظیمی ساعت هفتگی )از ساعت 17 تا 7 صبح( باشد به محض تحریک یک آشکارساز حرکت در ورودی 2I یا 3I یا 4I عمل کرده و برای .sec90 روشنایی آن ZONE فعال (روشن) شود. 3ـ ساختمان دارای سیستم اعالم سرقت نیز باشد یک کنتاکت باز NO از این سیستم به ورودی 5I سیمکشی و در صورتی که این سیستم برای یک لحظه فعال شود مستقل از تاریکی هوا و ساعت مجدداً برای .sec ۹۰ همه روشناییهای داخلی و خارجی (روشن) شوند. 4ـ مدار دارای یک آشکارساز حرکتی اصلی است که در منطقه حساس نصب شده و به ورودی 6I سیمکشی و نصب شده است. این آشكارساز نیز مستقل از تاریکی و ساعت بوده و اگربرای لحظهای فعال شود برای .sec و ۹ همه روشنایی های داخلی و خارجی فعال (روشن) شود. 5 ـ بهطور كلی روشناییهای داخلی برای .sec90 روشن و فعال خواهند شد. اگر سیستم اعالم سرقت یا آشکارساز حرکتی اصلی فعال شود صرفنظر از هر چیز، روشناییهای داخلی به شکل دیگری هم روشن شوند. هر بار که فتوسل و یا هر کدم از ورودی 2I یا 3I یا 4I عمل كند اگر ورودیها برای بیش از .sec90 ثانیه فعال شوند روشنایی های داخلی بهطور دایم روشن بمانند. الف) برنامه را در نرمافزار PLR ترسیم نمایید ب( مدار شبیهسازی شده را با طرز کار مدار مطابقت دهید.

در حین اجرای برنامه به سؤاالت زیر پاسخ دهید و گزارش کاملی از این کار عملی تهیه نمایید. 1ـ مجموعه بلوک های OR بهصورت )002B و 006B و 010B و 014B )به چه منظور در برنامه استفاده شده است؟ 2ـ مجموعه بلوک های AND بهصورت )007B و 011B و 015B )به چه منظور در برنامه استفاده شده است؟ 3ـ از بلوک 017B به چه منظور در این برنامه استفاده شده است؟

4ـ در برنامه چرا برای ورودی 1I چهار انشعاب تعریف شده است؟ 5 ـ علت استفاده از بلوک  $\rm{OR}$  بهصورت  $\rm{B}014$  در برنامه چیست؟ 6 ـ تایمر تأخیر در وصل .sec 90 به چه منظور در برنامه استفاده شده است؟

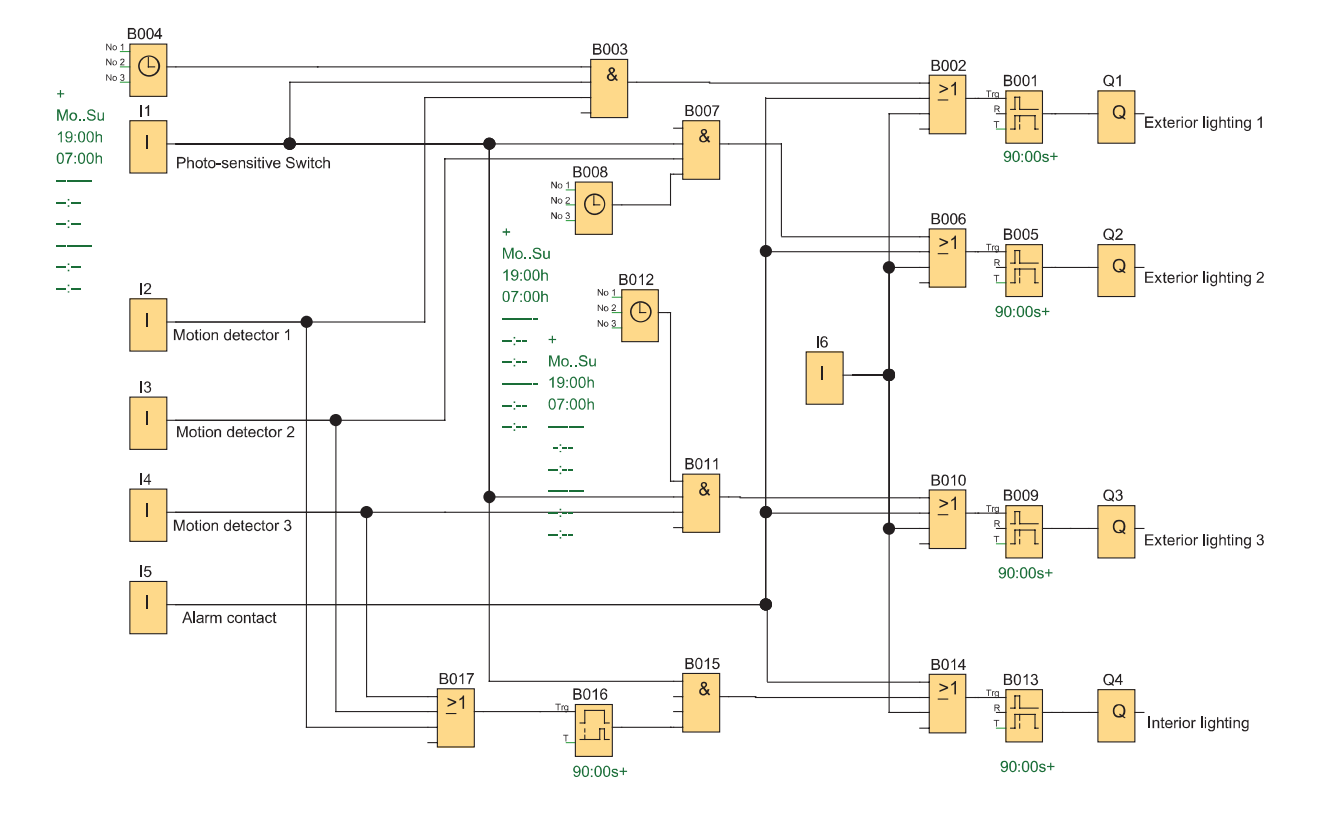

**شکل 40ـ مدار شبیه سازی شده روشنایی و حفاظت از ساختمان**

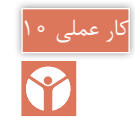

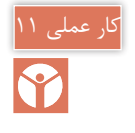

**)نیمه تجویزی( هدف:** کنترل روشنایی ویترین مغازه

**شرح كار عملی:** برای كنترل روشنایی ویترین یک مغازه از رله قابل برنامهریزی استفاده شده است. چهار گروه روشنایی برای این منظور تعریف شده است. گروه اول برای روشنایی در طول روز و ساعات کاری برای داخل ویترین است که از راه دور قابل مشاهده است. گروه دوم بیرون از ویترین و تابع فتوسل است. گروه سوم روشنایی برای ساعات غیرکاری و با کمترین میزان روشنایی است و گروه چهارم روشنایی موضعی و روی وسایل خاص برای زمانی است که افراد به ویترین نزدیک شده و توجه آنها به اجناس داخل جلب میشود. شبیهسازی را مطابق شكل 41 به نحوی انجام دهید كه شرایط گفته شده در ادامه برقرار باشد:

1ـ گروه اول از شنبه تا چهارشنبه از ساعت 8 صبح تا ،22 پنجشنبه از 8 صبح تا 24 و جمعه از ساعت 12ظهر تا 20 روشن شود. 2ـ گروه دوم در حالی که گروه اول روشن است و فتوسل در ورودی 1I متصل است روشن شده و فضای بیرون ویترین را روشن کند. ۳ـ گروه سوم در حالی که روشنایی گروه اول خاموش است (در ساعات غیرکاری) فتوسل عمل کرده و ویترین را روشن کند. در این حالت چراغها با کمترین تعداد و کمترین مصرف برای ویترین در نظر گرفته شده است. 4ـ گروه چهارم روشنایی موضعی است که با آشکارساز حرکت فعال میشود که در کنار ویترین نصب شده است و برای یک دقیقه صرف نظر از اینکه بقیه روشناییها در چه وضعیتی هستند داخل ویترین را روشن کند. 5 ـ یک شستی آزمون هم در نظر گرفته شده که با فشردن آن همه روشناییها به مدت یک دقیقه روشن شده و پس از آن به وضعیت اولیه خود برمیگردند. 6 ـ یک کلید در ورودی 2I در نظر گرفته شده كه در حالت وصل، کل روشناییها روشن شوند. در حین اجرای برنامه به سؤاالت زیر پاسخ دهید و گزارش کاملی از این کار عملی تهیه نمایید. 1ـ مجموعه بلوک های OR بهصورت )002B و 007B و 009B و 013B )به چه منظور در برنامه استفاده شده است؟ 2ـ مجموعه بلوک های AND بهصورت )001B و 005B و 008B و 012B )به چه منظور در برنامه استفاده شده است؟ 3ـ از بلوک 006B به چه منظور در این برنامه استفاده شده است؟ 4ـ از بلوک 010B به چه منظور در این برنامه استفاده شده است؟ 5 ـ نوع تایمرهایی که برای این برنامه استفاده شده چیست و در اینجا با چه بلوکی مشخص شده است؟ الف) برنامه را در نرمافزار PLR ترسیم نمایید. ب) شبیهسازی مدار را با طرز کار آن مطابقت دهید.

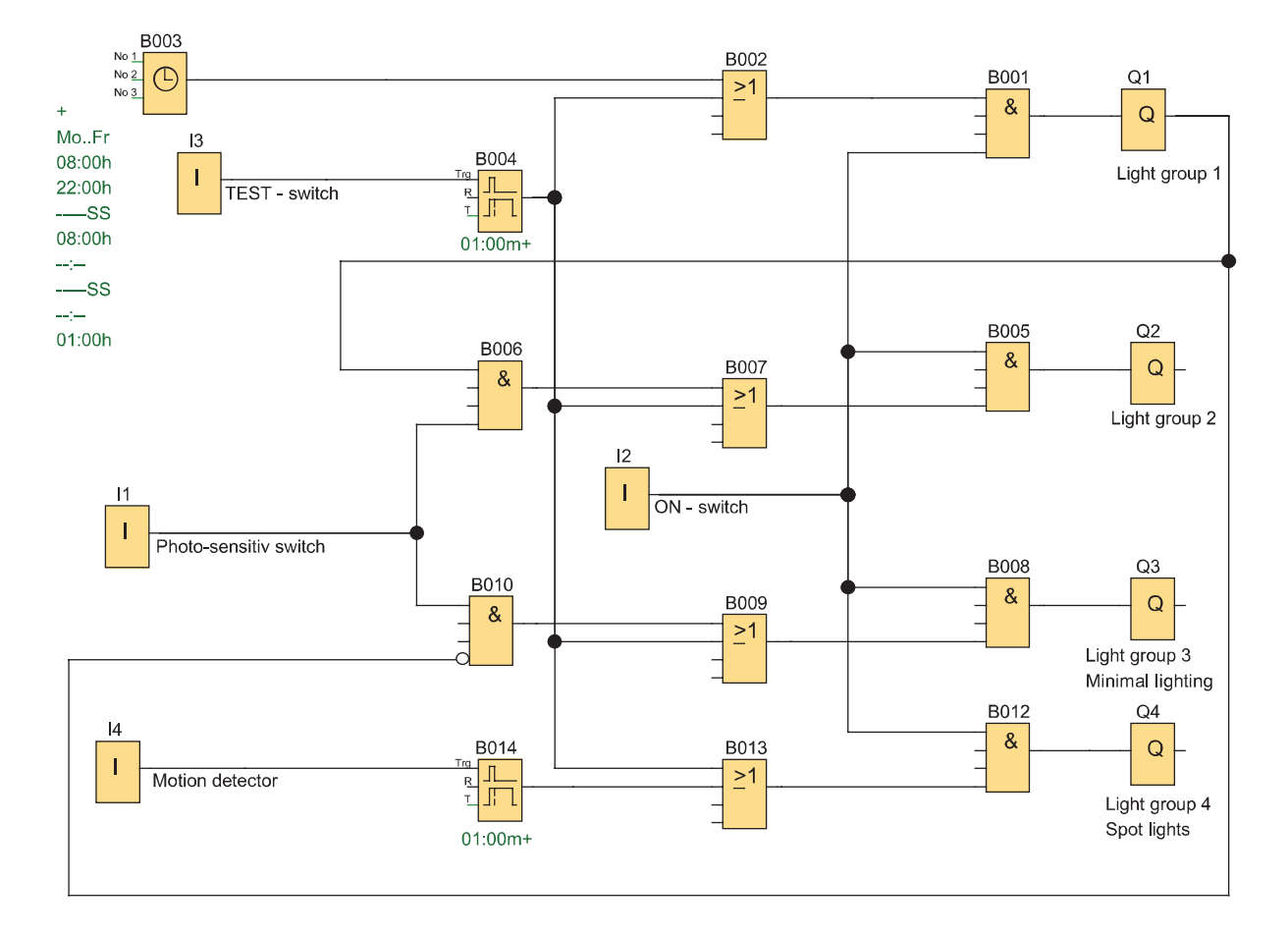

**شکل 41ـ مدار شبیه سازی شده روشنایی ویترین مغازه**

**ارزشیابی شایستگی توابع ساده رلههای قابل برنامهریزی**

**شرح کار:** شناسایی دکمههای رله قابل برنامه و برنامهنویسی نردبانی و بلوکی، توابع ساده مورد نیاز در طراحی و سیمکشی کار با نرمافزار رلههای قابل برنامهریزی )رسم ـ ویرایش و انتقال و شبیهسازی( خواندن برنامه و انتقال آن به رله قابل برنامهریزی توسط دکمه و نرمافزار آزمایش مدارات روشنایی و پیادهسازی آن در رلههای قابل برنامهریزی

**استاندارد عملکرد:** کار با رله قابل برنامهریزی و نرمافزار آن و اجرای سیمکشی آن **شاخص ها**: تسلط بر کار با دکمهها کاربری نرمافزار رسم مدارات و ویرایش آنها و انتقال و شبیهسازی سیم كشی صحیح قطعات روی رله قابل برنامهریزی

**شرایط انجام کار و ابزار و تجهیزات: شرایط:** فضای مناسب ـ ابزار مناسب ـ مدت زمان متناسب با حجم كار **ابزار و تجهیزات:** ابزار عمومی سیم كشی برق ـ رایانه )top Lab )یا رایانه معمولی )PC )ـ سرسیم ـ قطعات الكتریكی مدارات روشنایی مثل کلید، چراغ و شستی، رله قابل برنامهریزی و کابل آن، لباس كار

**معیار شایستگی:**

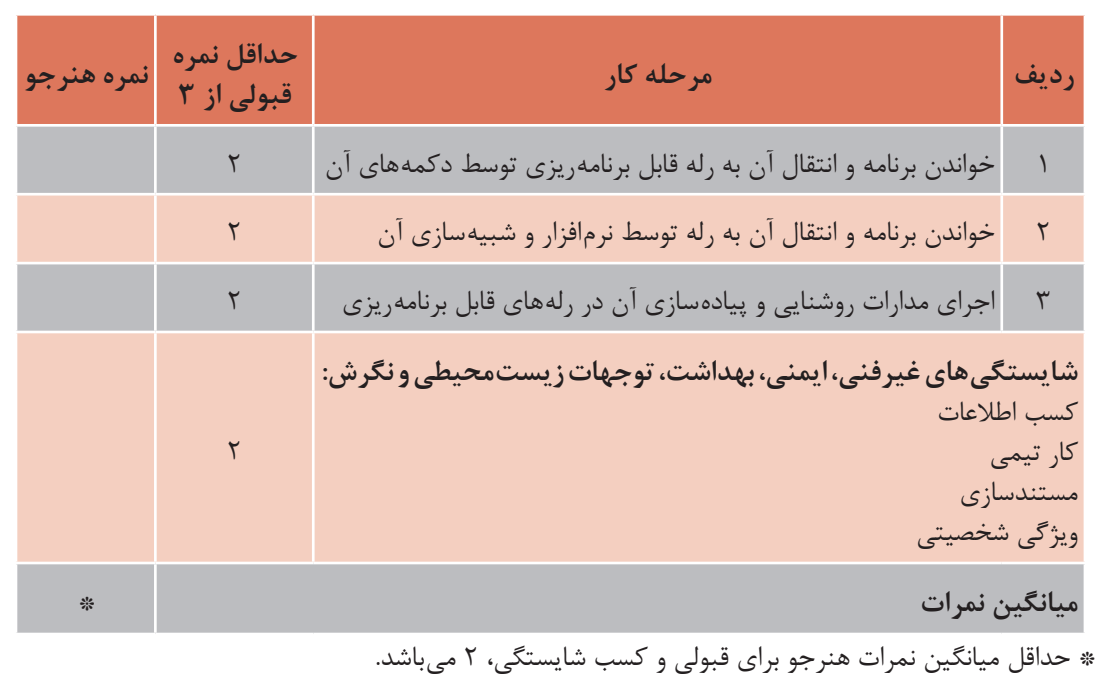